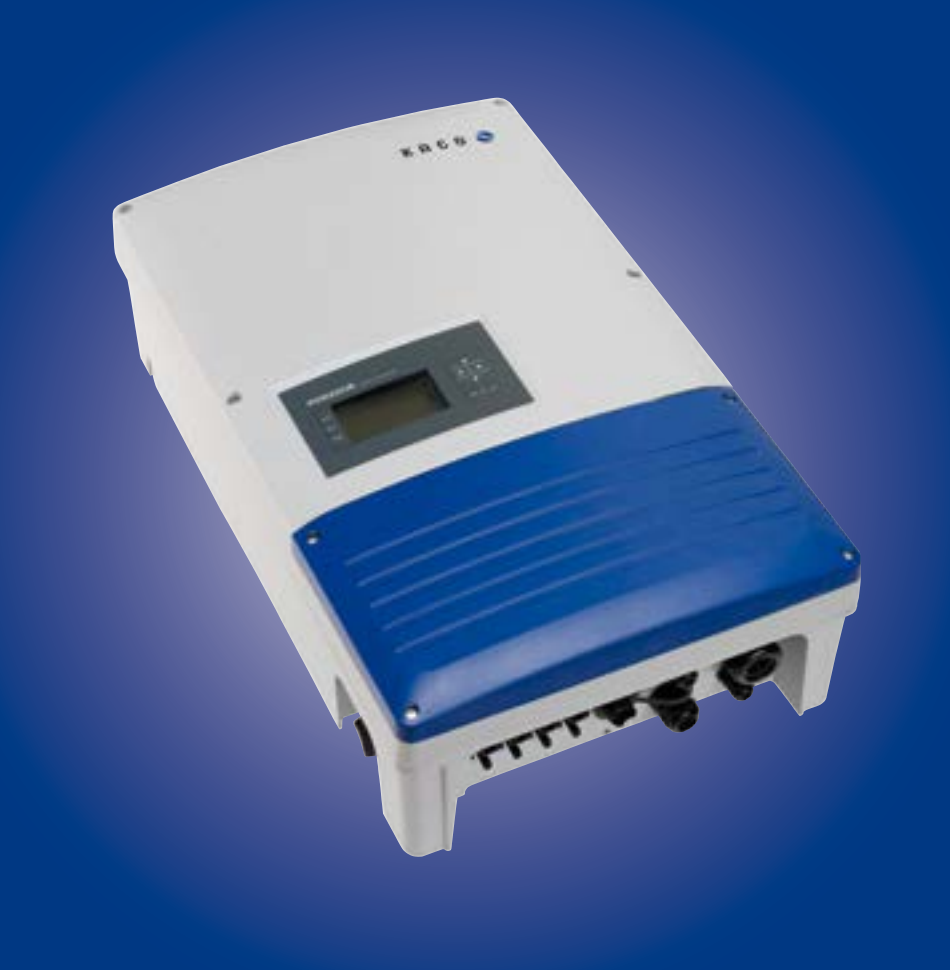

KACO new energy.

**Powador 12.0 TL3 - INT 14.0 TL3 - INT 18.0 TL3 - INT 20.0 TL3 - INT**

## **Kezelési útmutató**

n **A német eredeti változat fordítása** 

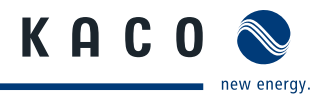

# **Kezelési útmutató**

**szerelők és üzemeltetők számára**

## **Tartalomjegyzék**

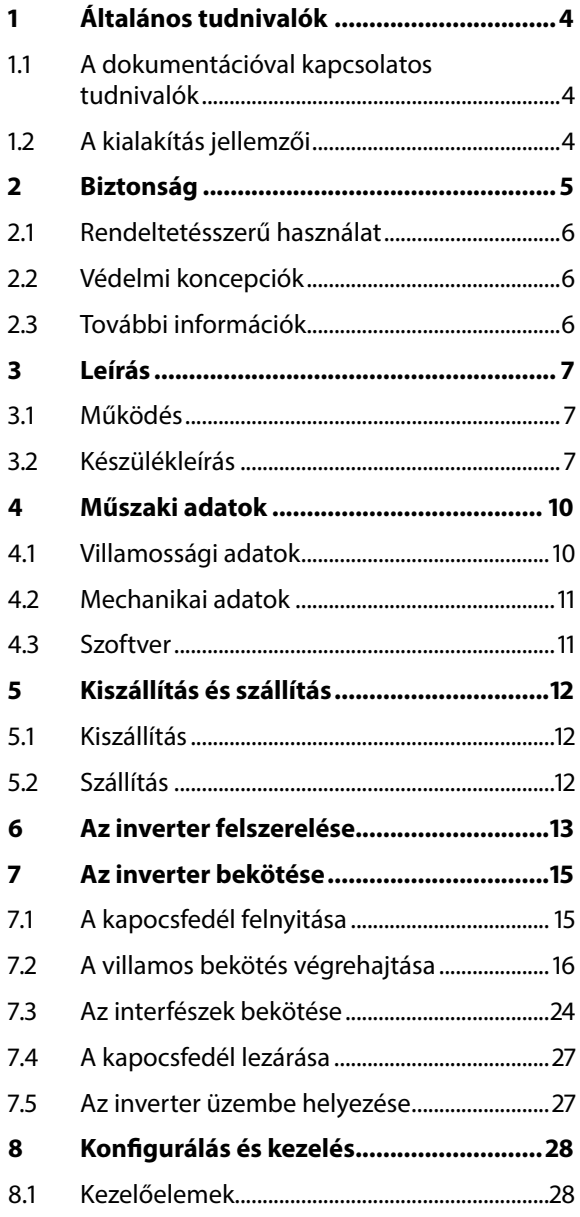

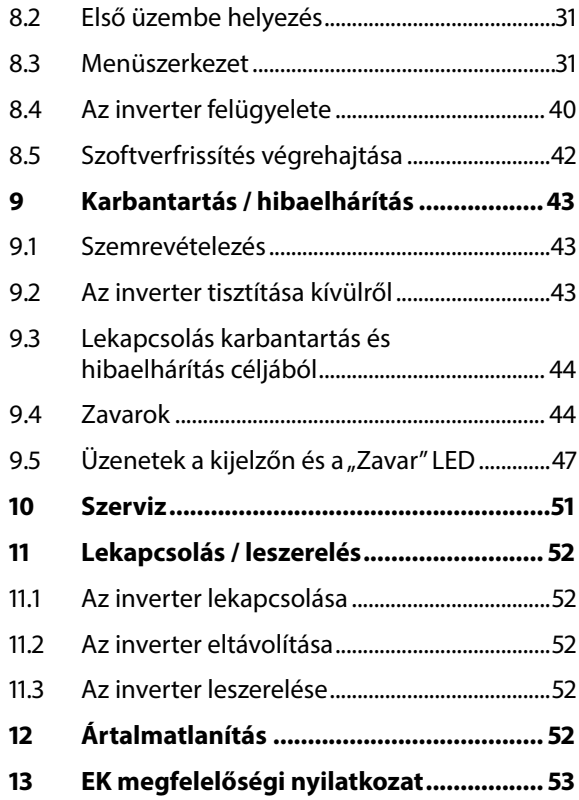

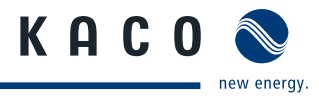

# <span id="page-3-0"></span>**1 Általános tudnivalók**

## **1.1 A dokumentációval kapcsolatos tudnivalók**

### **FIGYELMEZTETÉS**

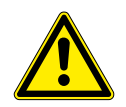

#### **Az inverter szakszerűtlen kezelése miatti veszély**

Az inverter biztonságos telepítéséhez és használatához először olvassa el és értelmezze a kezelési útmutatót!

### **1.1.1 Kapcsolódó dokumentumok**

A telepítéshez vegye figyelembe a rendszer további részegységeinek és komponenseinek összes szerelési és telepítési útmutatóját is. Ezek az útmutatók a rendszer részegységeihez, valamint a kiegészítő komponensekhez mellékelve találhatók.

Azon dokumentumok egy része, amelyek a fotovillamos (PV) rendszer bejelentéséhez és átvételéhez szükségesek, az üzemeltetési útmutatóhoz vannak mellékelve.

### **1.1.2 Tárolás**

Az útmutatókat és egyéb dokumentumokat a rendszer közelében kell tárolni, hogy szükség esetén bármikor rendelkezésre álljanak.

## **1.2 A kialakítás jellemzői**

### **1.2.1 Alkalmazott szimbólumok**

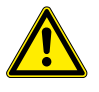

Általános veszélyre utaló szimbólum Tűz- vagy robbanásveszély!

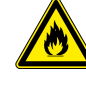

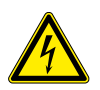

Villamos feszültség! Megégés veszélye

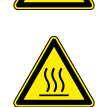

A Villamossági szakember Az ezzel a szimbólummal jelölt munkákat kizárólag villamossági szakemberek végezhetik el!

### **1.2.2 A biztonsági utasítások ábrázolása**

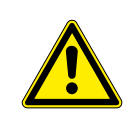

# **VESZÉLY**

### **Közvetlen veszély**

A figyelmeztetés figyelmen kívül hagyása közvetlen súlyos vagy halálos testi sérüléshez vezet.

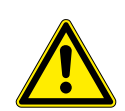

### **FIGYELMEZTETÉS**

#### **Lehetséges veszély**

A figyelmeztetés figyelmen kívül hagyása esetleg súlyos vagy halálos testi sérüléshez vezet.

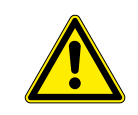

### **VIGYÁZAT**

#### **Alacsony kockázattal járó veszélyes helyzet**

A figyelmeztetés figyelmen kívül hagyása könnyű vagy közepes testi sérülésekhez vezet.

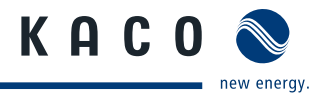

### <span id="page-4-0"></span>**VIGYÁZAT**

#### **Anyagi károk kockázatával járó veszélyes helyzet**

A figyelmeztetés figyelmen kívül hagyása anyagi károk keletkezéséhez vezet.

### **1.2.3 A kiegészítő információk ábrázolása**

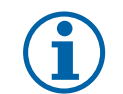

### **TUDNIVALÓ**

Hasznos információk és tudnivalók

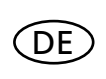

## **Országspecifikus funkció**

Az egy vagy több országra korlátozott funkciókat az ISO 3166-1 szabvány szerinti országkódokkal jelöltük.

### **1.2.4 A műveleti utasítások ábrázolása**

#### **Műveleti utasítások**

- ↻ A művelet/műveletek előfeltétele/előfeltételei (opcionális)
- $\mathcal{F}$  Hajtsa végre a műveletet
- $\mathcal{F}$  (adott esetben további műveletek)
- » A művelet/műveletek eredménye (opcionális)

## **2 Biztonság**

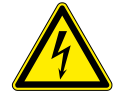

### **VESZÉLY**

**Az inverter kapcsain és vezetékein az inverter kikapcsolása és feszültségmentesítése után is életveszélyes feszültség lehet!**

Az inverter vezetékeinek és kapcsainak érintése súlyos vagy akár halálos sérüléseket okozhat. Az inverter felnyitását, telepítését és karbantartását kizárólag elismert és a hálózatüzemeltető által arra feljogosított villamossági szakember végezheti el.

- $\rightarrow$  Üzem közben az invertert zárt állapotban kell tartani.
- › Ki- és bekapcsoláskor a vezetékeket és/vagy a kapcsokat megérinteni tilos!
- › Az inverteren változtatásokat végezni tilos!

Az érvényben lévő szabványok és előírások betartásáért a villamossági szakember a felelős.

- • Az illetéktelen személyeket távol kell tartani az invertertől, ill. a PV berendezéstől.
- • Kiváltképp figyelembe kell venni az IEC-60364-7-712:2002 "A napelemes (fotovillamos) áramellátó rendszerek üzemi helyiségeinek és speciális berendezéseinek követelményei" szabványt.
- • Az üzembiztonságot szabályszerű földeléssel, a vezetékek méretezésével és megfelelő rövidzárlat elleni védelemmel kell biztosítani.
- • Vegye figyelembe az inverteren elhelyezett és a jelen kezelési útmutatóban felsorolt biztonsági utasításokat.
- • A szemrevételezéses ellenőrzések és a karbantartási munkák előtt kapcsoljon le minden feszültségforrást, és biztosítsa azokat visszakapcsolás ellen.
- Ha áram alatt álló inverteren végez méréseket, akkor vegye figyelembe az alábbiakat:
	- Ne érintse meg a villamos bekötési pontokat.
	- Vegye le a csuklóján és az ujjain viselt ékszereket.
	- Állapítsa meg a használt ellenőrző berendezések üzembiztos állapotát.

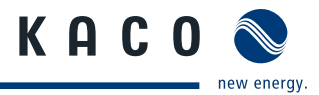

- <span id="page-5-0"></span>• Az inverteren csak szigetelt padlón állva végezzen bármiféle munkát.
- • Az inverter környezetében végzett változtatásoknak meg kell felelniük az érvényben lévő nemzeti szabványoknak.
- • A PV generátoron végzett munkák előtt a hálózat lekapcsolásán túl az egyenfeszültséget (DC) is ki kell kapcsolni az inverteren található DC megszakítóval.

## **2.1 Rendeltetésszerű használat**

Az inverter a PV modulok által szolgáltatott egyenfeszültséget váltófeszültséggé alakítja, melyet azután betáplál a hálózatba. Az inverter az aktuális műszaki színvonalnak és az elismert biztonságtechnikai szabályoknak megfelelően készült. Ennek ellenére szakszerűtlen használat esetén a felhasználó vagy harmadik fél testi épségét vagy életét fenyegető veszélyek alakulhatnak ki, ill. a készüléken vagy más anyagi értékekben bekövetkező károk keletkezhetnek.

Az inverter csak abban az esetben üzemeltethető, ha fix bekötéssel csatlakozik a közüzemi elektromos hálózathoz. Más vagy ezen túlmenő használat nem rendeltetésszerű használatnak minősül. Ide tartozik többek között:

- • Mobil alkalmazás.
- • Robbanásveszélyes környezetben történő alkalmazás.
- • Olyan helyiségekben történő alkalmazás, ahol a levegő relatív páratartalma 95%-nál magasabb.
- • Olyan feltételek mellett történő üzemeltetés, amelyek meghaladják a gyártó által előírtakat.
- • Szigetüzemű rendszerként történő üzemeltetés.

## **2.2 Védelmi koncepciók**

Az Ön biztonsága érdekében a Powador inverterek az alábbi beépített felügyeleti és védelmi funkciókkal rendelkeznek:

- • Túlfeszültség-levezetők / varisztorok a teljesítmény félvezetők védelméhez a hálózat- és generátoroldalról jelentkező, energiadús tranziensek esetére.
- • A hűtőtest hőmérsékletének felügyelete.
- • EMC szűrő az inverter nagyfrekvenciájú hálózati zavarokkal szembeni védelméhez.
- • Hálózatoldali földelő varisztorok az inverter lökőfeszültséggel szembeni védelméhez.
- • Szigetüzem-felismerés a vonatkozó szabványok szerint.

## **2.3 További információk**

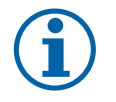

### **TUDNIVALÓ**

Az EK megfelelőségi nyilatkozat a jelen kezelési útmutató mellékletében található. A hálózati csatlakozással, a hálózatvédelmi és biztonsági paraméterekkel kapcsolatos információk, valamint a további alkalmazási tudnivalók weboldalunkon találhatók: http://www.kaco-newenergy.de/.

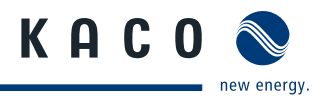

## <span id="page-6-0"></span>**3 Leírás**

## **3.1 Működés**

Az inverter a PV modulok által szolgáltatott egyenfeszültséget váltófeszültséggé alakítja, melyet azután betáplál a hálózatba. A betáplálás elegendő beeső napsugárzás megléte és az inverter meghatározott minimális feszültségszintjének elérése esetén kezdődik. Ha a feszültség a sötétedés beálltával a minimális feszültségérték alá csökken, akkor a betáplálás befejeződik, és az inverter kikapcsol.

## **3.2 Készülékleírás**

### **3.2.1 Powador inverter a PV rendszer részeként**

### **3.2.1.1 Rendszerfelépítés**

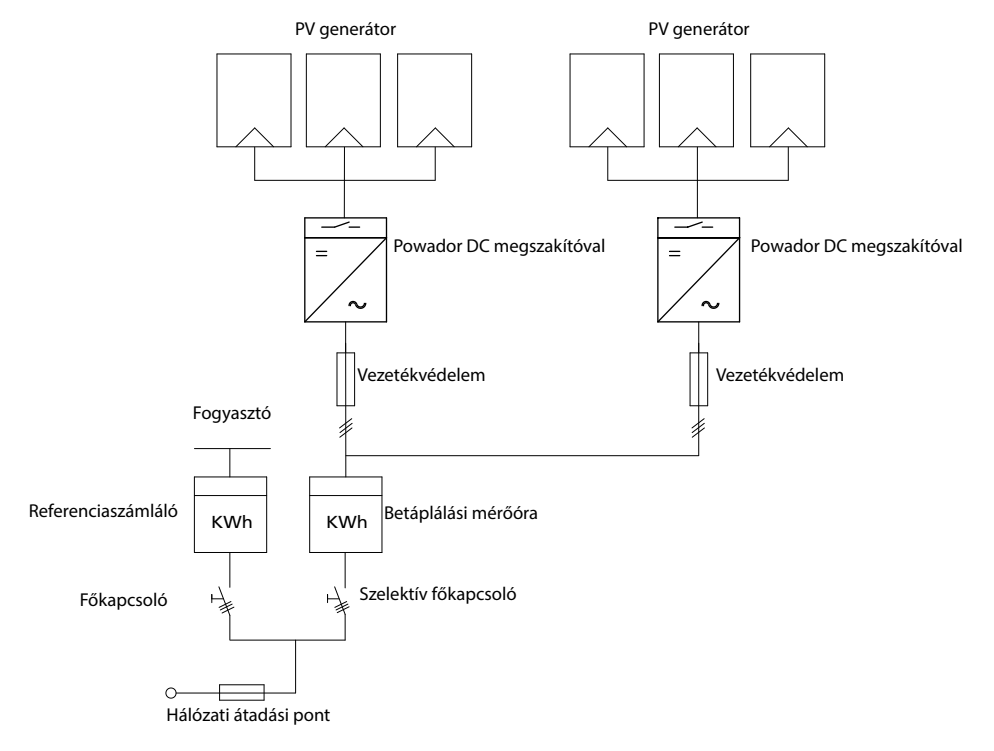

*1. kép: Két inverterrel rendelkező rendszer áttekintő kapcsolási rajza*

### **3.2.1.2 A komponensek áttekintése**

### **PV generátor**

A PV generátor – azaz a PV modulok összessége – villamos energiává alakítja a napfény energiáját.

### **DC kapocspont**

Több generátorág párhuzamos kapcsolásának változatai:

- • Egy DC kapocsponton a DC generátor és az inverter között.
- • Közvetlenül az inverteren (az inverter 4 (2x2) ág számára rendelkezik csatlakozódugókkal).
- • Közvetlenül a PV generátoron egy pozitív és egy negatív vezetékkel az inverterhez.

#### **DC megszakító**

A DC megszakító az inverter PV generátoroldali feszültségmentesítésére szolgál.

#### **Hálózati biztosítékok**

Alkalmasak olvadóbiztosítékok vagy biztosítóautomaták.

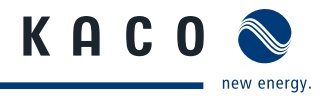

#### **Betáplálási mérőóra**

A betáplálási mérőórát az energiaszolgáltató írja elő és szereli fel. Néhány energiaszolgáltató saját, hitelesített mérőóra beszerelését is engedélyezi.

#### **Szelektív főkapcsoló**

A szelektív főkapcsolóval kapcsolatos kérdésekkel forduljon az energiaszolgáltatóhoz.

### **3.2.2 Az inverter felépítése**

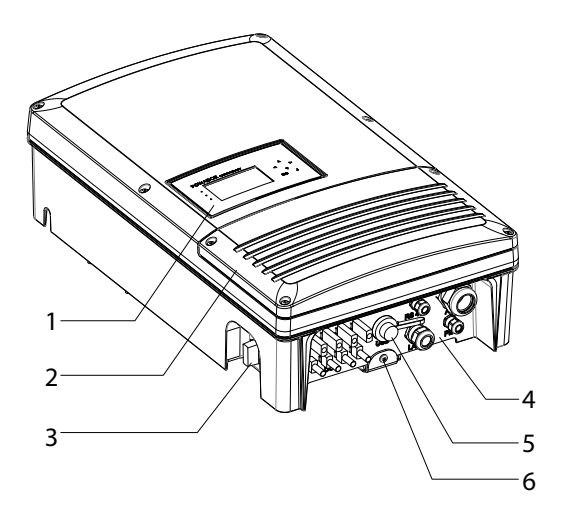

*2. kép: Az inverter felépítése* 

#### **Jelmagyarázat**

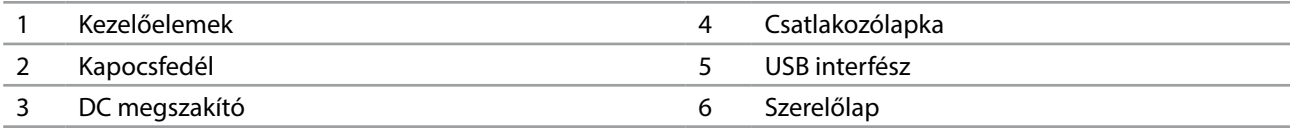

### **3.2.3 Mechanikai komponensek**

#### **DC megszakító**

Az inverter házának bal oldalán található a DC megszakító. A DC megszakító szervizeléskor leválasztja az invertert a PV generátorról.

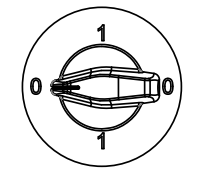

#### **Az inverter leválasztása a PV generátorról**

 $\approx$  Kapcsolja a DC megszakítót 1 (BE) állásból 0 (KI) állásba.

#### **Az inverter rákapcsolása a PV generátorra**

 $\approx$  Kapcsolja a DC megszakítót 0 (KI) állásból 1 (BE) állásba.

### **3.2.4 Interfészek**

Az interfészek és a webkiszolgáló konfigurálását a Beállítások menüben lehet elvégezni. Az inverter az alábbi kommunikációs, ill. távfelügyeleti interfészekkel rendelkezik.

### **3.2.4.1 RS485 interfész**

Ez a felügyeleti változatot akkor kell használni, ha a rendszer működését nem lehet rendszeresen a helyszínen ellenőrizni, pl. ha lakhelye távol fekszik a rendszertől. Az RS485-ös interfész bekötéséhez kérje villamossági szakember segítségét.

A KACO new energy GmbH a PV rendszer RS485-ös interfészen keresztül történő felügyeletéhez Monitoring készülékeket kínál.

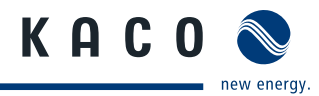

### **3.2.4.2 Ethernet interfész**

A monitoring közvetlenül a készüléken vagy a beépített Ethernet interfészen keresztül is történhet. Erre a célra a készüléken helyi webkiszolgálót fut.

Több inverterből álló rendszer felügyeletéhez külső adatnaplózó és monitoring rendszer használata javasolt.

### **3.2.4.3 USB interfész**

Az inverter USB csatlakozója egy A típusú aljzat. A csatlakozó az inverter alsó felén lévő csatlakozólapkán, a fedél alatt található. Az USB csatlakozó 100 mA teljesítményfelvételre van méretezve. Az USB interfész az elmentett üzemi adatok kiolvasására és szoftverfrissítések felmásolására használható egy FAT32 fájlrendszerre formázott pendrive segítségével.

### **3.2.4.4 S0 interfész**

Az S0 interfész impulzusokat továbbít egy impulzusadó számláló és egy mérőóra között. Ez az interfész egy galvanikusan leválasztott tranzisztorkimenet. A kimenet megfelel a DIN EN 62053-31:1999-04 (Impulzusadók elektromechanikus és elektronikus mérőkhöz) szabványnak.

Az S0 interfész impulzusrátája három lépésben állítható (500, 1000 és 2000 impulzus/kWh).

#### **3.2.4.5 Digitális bemenet**

Ha központi hálózat- és rendszervédelemként Powador-protect készüléket használ, akkor a megfelelő Powador inverter közüzemi elektromos hálózatról történő, hiba miatti lekapcsolása az összekötő kapcsoló helyett digitális jellel is történhet. Ehhez a fotovillamos rendszerben alkalmazott összes invertert össze kell kapcsolni a Powadorprotect készülékkel. A telepítésre és a használatra vonatkozó információk a jelen kezelési útmutatóban, a Powadorprotect kezelési útmutatójában, valamint a KACO weboldalán a Powador-protect alkalmazására vonatkozó tudnivalókban találhatók.

#### **3.2.4.6 Zavarjelző relé / Powador-priwatt**

Az inverterbe egy potenciálmentes reléérintkező van beépítve. Ez az érintkező az alábbi funkciók valamelyikére használható:

#### **Zavarjelző relé**

Ha üzem közben valamilyen zavar lép fel, a potenciálmentes reléérintkező zár. Ez a funkció például egy zavar fényvagy hangjelzéssel történő jelzésére szolgál.

#### **Powador-priwatt**

A PV rendszer által szolgáltatott energiát az épületben található fogyasztók közvetlenül felhasználhatják. A Powador-priwatt funkció esetén a potenciálmentes érintkező végzi látja el ezt a feladatot.

A potenciálmentes érintkező nagyobb fogyasztók (pl. klímaberendezések) be- és kikapcsolására is alkalmas. Ehhez külső feszültségellátás (max. 30 V DC) és egy külső terhelésrelé szükséges. A szakkereskedőtől mindkét kiegészítő beszerezhető Powador-priwatt-switch néven.

Gyári állapotban a Powador-priwatt funkció nem aktív. Az opciót a beállítási menüben lehet konfigurálni.

Amíg a funkció aktív, a kiválasztott üzemmód szerint vagy a fennmaradó üzemidő (perc) vagy a lekapcsolási küszöbérték (kW) jelenik meg az indító képernyőn.

# <span id="page-9-0"></span>**4 Műszaki adatok**

## **4.1 Villamossági adatok**

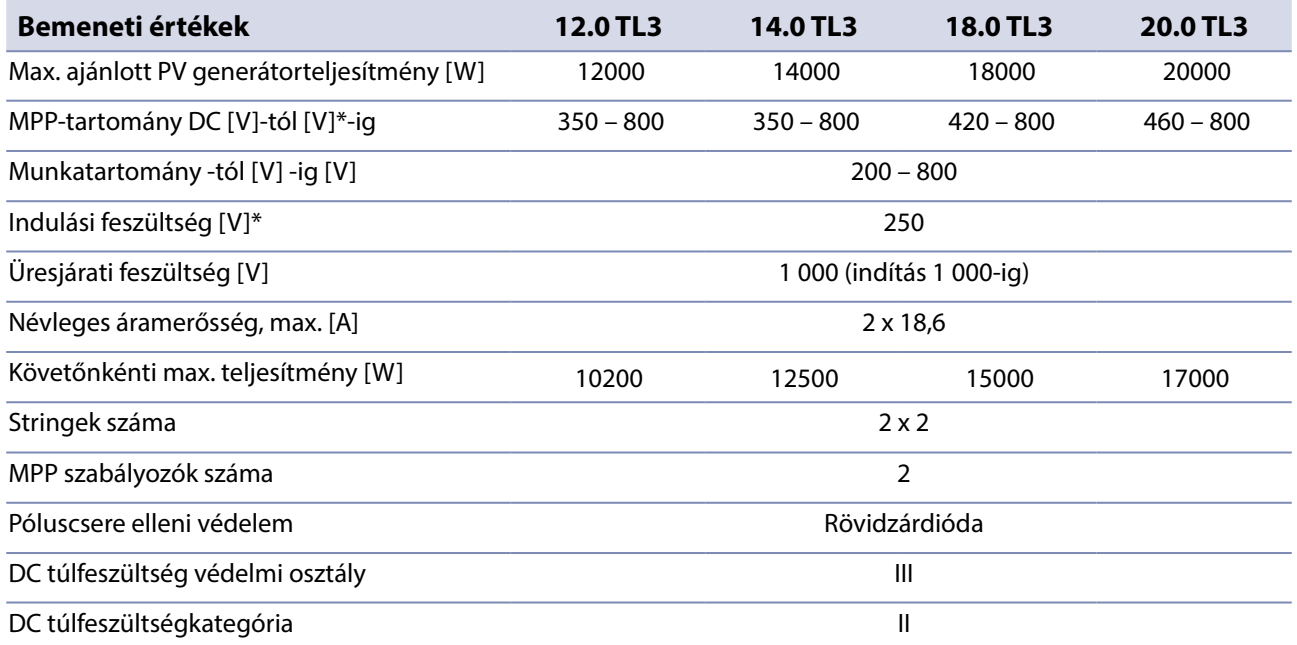

\*Az MPP-tartomány alatti DC-feszültségeknél a maximális névleges áram csökkenti a maximális bemeneti teljesítményt. \*\*Az inverter MPP-tartománya alatti MPP-feszültségű PV-generátorok esetén: Állítsa be a menüben az indulási feszültséget.

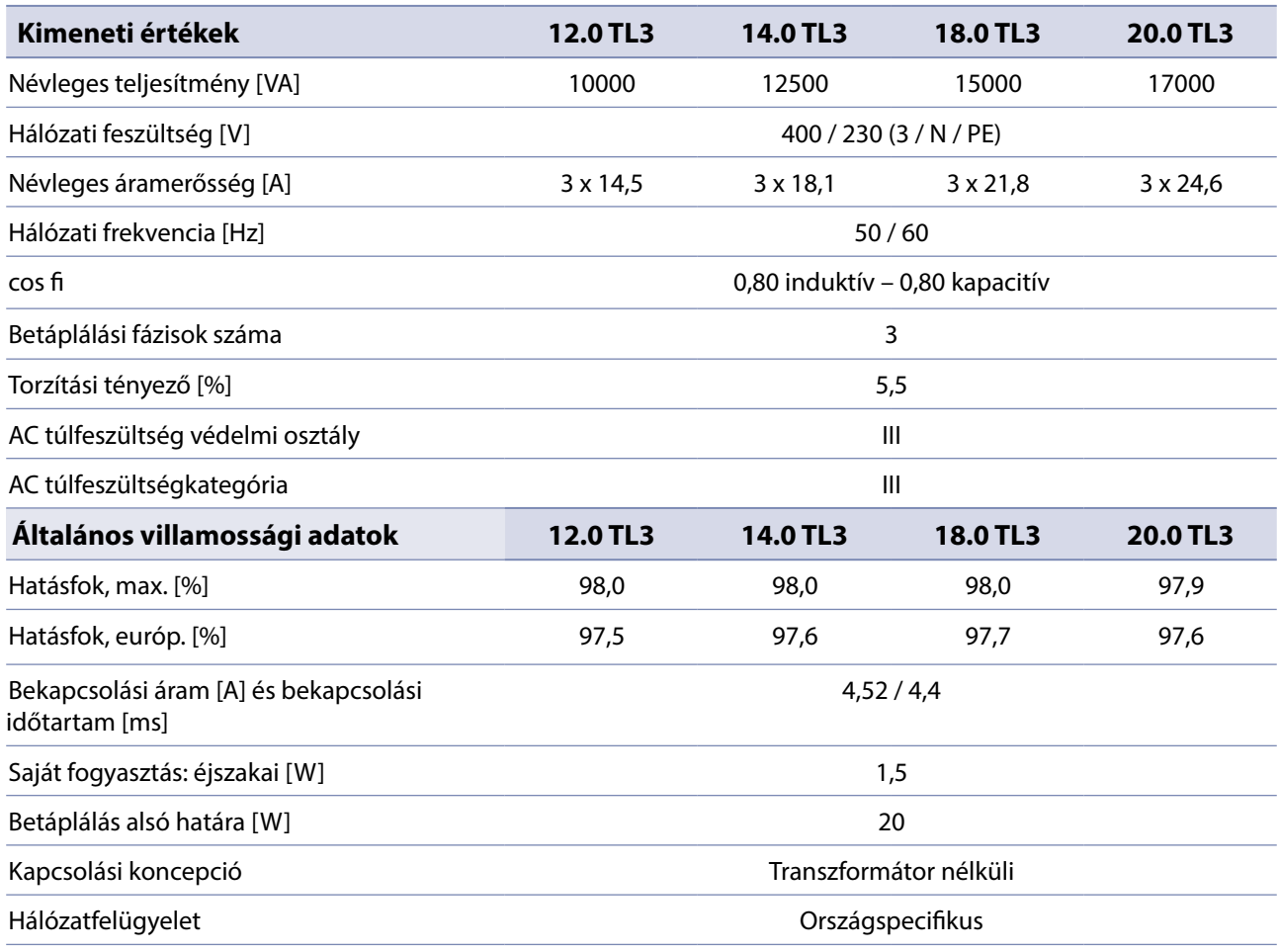

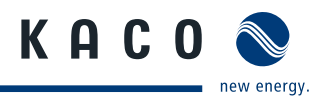

## <span id="page-10-0"></span>**4.2 Mechanikai adatok**

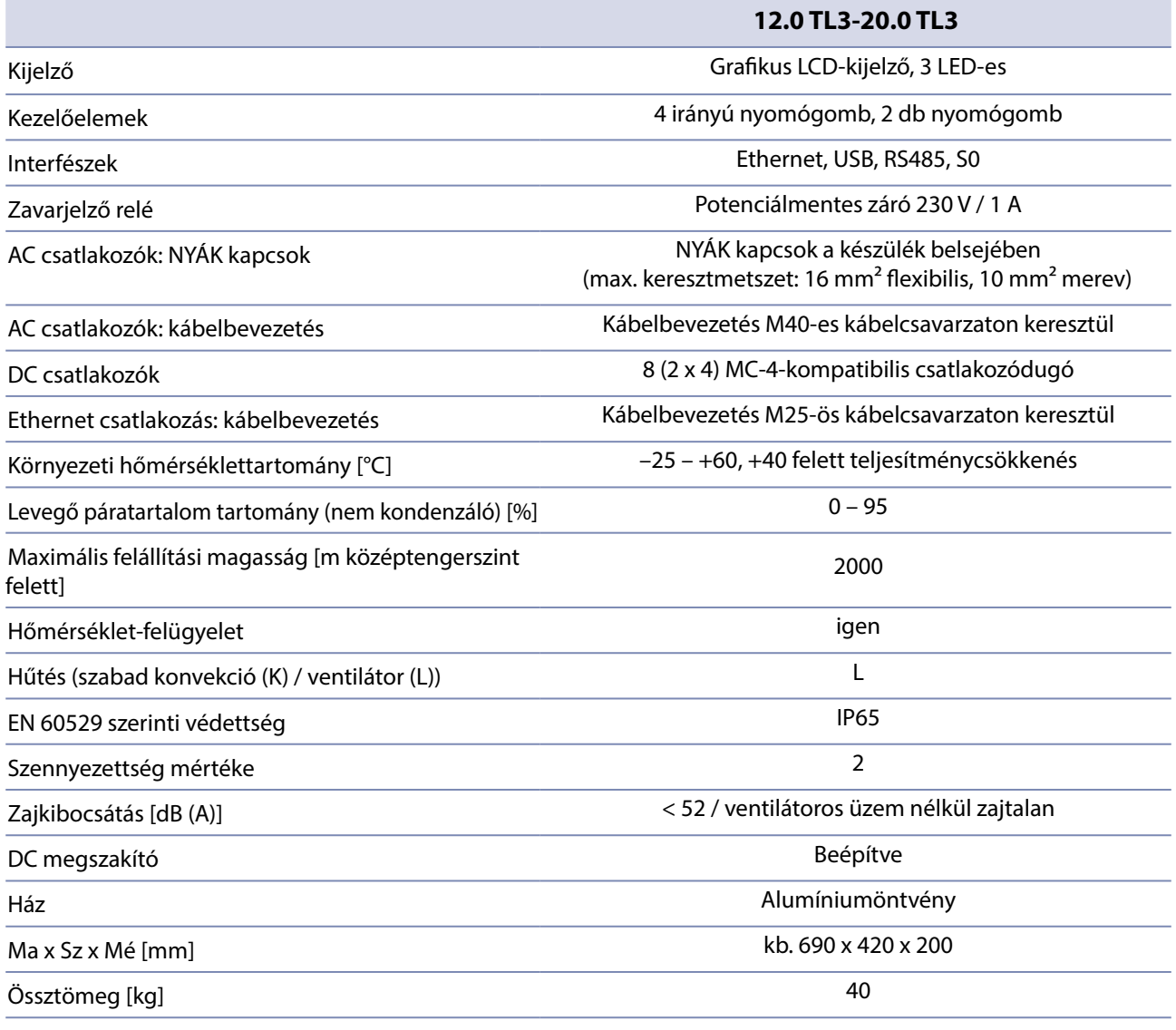

*1. táblázat: Mechanikai adatok*

## **4.3 Szoftver**

Az inverter szoftvere az RSA Data Security, Inc. MD5-Message-Digest algoritmusát alkalmazza.

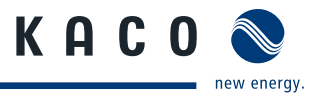

## <span id="page-11-0"></span>**5 Kiszállítás és szállítás**

## **5.1 Kiszállítás**

Minden egyes inverter kifogástalan elektromos és mechanikus állapotban hagyja el a gyárat. A biztonságos szállítást a speciális csomagolás teszi lehetővé. A keletkező szállítási károkért a szállítmányozó cég a felelős.

### **Szállítási terjedelem**

- • 1 Powador inverter
- • 1 fali tartó
- • 1 szerelőkészlet
- • 1 dokumentáció

#### **A csomag ellenőrzése**

- 1. Alaposan vizsgálja meg az invertert.
- 2. Haladéktalanul nyújtson be reklamációt a szállítmányozó vállalatnál, ha:
	- Az inverter esetleges károsodására utaló sérülést lát a csomagoláson.
	- Nyilvánvaló sérülést lát az inverteren.
- 3. Ebben az esetben haladéktalanul nyújtson be kárjelentést a szállítmányozó vállalatnak.

A kárjelentést az inverter átvételét követő 6 napon belül írásban kell benyújtani. Ehhez szükség esetén támogatást nyújtunk.

## **5.2 Szállítás**

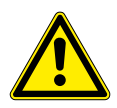

#### $\sqrt{N}$ **FIGYELMEZTETÉS**

**Ütés miatti veszélyeztetés, az inverter törésének veszélye**

- › Szállításhoz az invertert biztonságosan be kell csomagolni.
- › Az inverter szállítását elővigyázatosan, a raklap fogantyúinál fogva kell végezni.
- › Ne tegye ki rázkódásnak az invertert.

Az inverter biztonságos szállítása érdekében használja a kartondobozban kialakított tartónyílásokat.

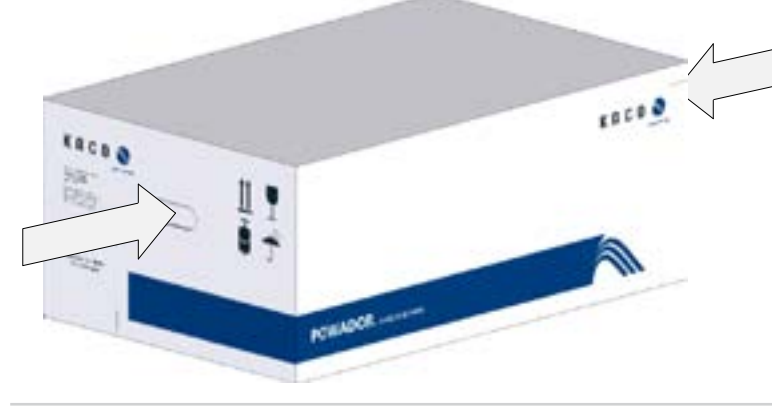

*3. kép: Az inverter szállítása*

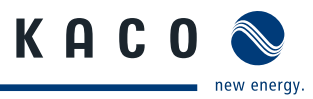

## <span id="page-12-0"></span>**6 Az inverter felszerelése**

### **VESZÉLY**

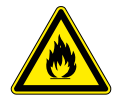

Az inverter közelében tárolt gyúlékony vagy robbanékony anyagok tüzet és súlyos sérüléseket okozhatnak.

Az inverter szerelését tilos robbanásveszélyes környezetben vagy gyúlékony anyagok közelében végezni.

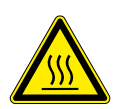

#### ∕∿ **VIGYÁZAT**

#### **Megégés veszélye a forró házrészek miatt!**

A ház érintése égési sérüléseket okozhat.

**Tűz vagy robbanás miatti életveszély!**

› Az inverter szerelését úgy végezze, hogy kizárható legyen a burkolat véletlen érintése.

## **A beszerelési helyiség**

- • lehetőleg száraz és jól szellőző legyen, mert a távozó hőt el kell tudni vezetni az inverterről.
- • Biztosítani kell az akadálytalan levegőcirkulációt.
- • Kapcsolószekrénybe történő beszerelés esetén kényszerszellőzéssel kell gondoskodni a megfelelő hőelvezetésről.
- • A padló közelében elölről és oldalról kiegészítő segédeszköz nélkül jól hozzáférhető legyen.
- • Kültéren a közvetlen napsugárzástól védve legyen.
- • Az egyszerű kezelhetőség érdekében szereléskor ügyelni kell arra, hogy a kijelző valamivel szemmagasság alatt legyen.

## **Fal**

- • Megfelelő teherbírású legyen.
- • Szerelési és karbantartási munkákhoz jól hozzáférhető legyen.
- • Hőálló anyagból készüljön (90 °C-ig).
- • Ne legyen gyúlékony.
- A szereléskor betartandó minimális távolságok: lásd [5. kép a 14. oldalon](#page-13-0).

### **TUDNIVALÓ**

#### **Szerviz esetén hozzáférés a karbantartó személyzet által**

A kedvezőtlen építészeti, ill. szereléstechnikai feltételekből adódó pluszráfordítás az ügyfél felé kiszámlázásra kerül.

### **VIGYÁZAT**

**Anyagi károk az időjárási tényezők hatására a levegő páratartalmával érintkező gázok miatt, melyek megtámadhatják a készülék felületét.**

#### **Az időjárási tényezők hatására a levegő páratartalmával érintkezésbe kerülő gázok (ammónia, kén stb.) komoly károkat okozhatnak az inverter házában.**

Ha az inverter gázoknak van kitéve, akkor mindenkor jól látható helyre kell felszerelni.

- › Rendszeres szemrevételezéses ellenőrzést kell végezni.
- › A ház felületére került nedvességet haladéktalanul el kell távolítani.
- › Gondoskodni kell az inverter megfelelő szellőzéséről.
- › A szennyeződéseket különösen a szellőzőrácsokról haladéktalanul el kell távolítani.
- $\rightarrow$  A fenti utasítások figyelmen kívül hagyása miatt keletkező anyagi károkra a KACO new energy GmbH garanciális feltételei nem vonatkoznak.

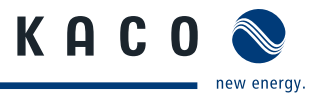

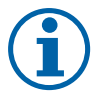

### **TUDNIVALÓ**

#### **Torlóhő miatti teljesítménycsökkentés.**

Az ajánlott minimális távolságok figyelmen kívül hagyása esetén az inverter a hiányos szellőzés és az ezzel együtt járó hőfejlődés miatt leszabályozhatja a teljesítményt.

- › Tartsa be a minimális távolságokat.
- › Gondoskodjon a megfelelő hőelvezetésről.

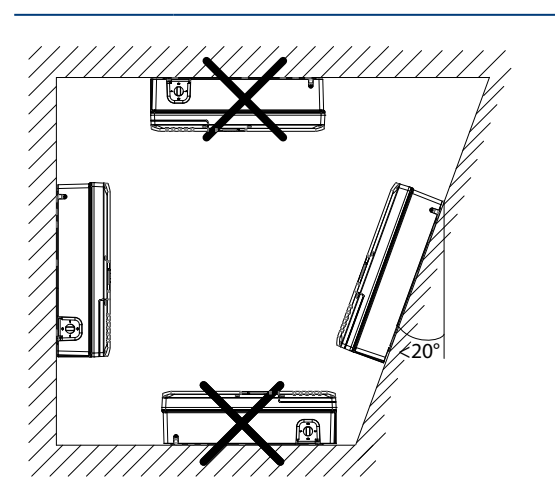

*4. kép: Előírások falra történő szereléshez*

### **VIGYÁZAT**

#### **Megfelelő rögzítőanyagokat használjon.**

- $\rightarrow$  Csak a készülékhez mellékelt rögzítőanyagokat használja.
- › Az invertert kizárólag álló helyzetben, függőleges falra szerelje fel.
- › Nyílt terepen történő telepítés esetén 20°-kal döntött szerelés engedélyezett.

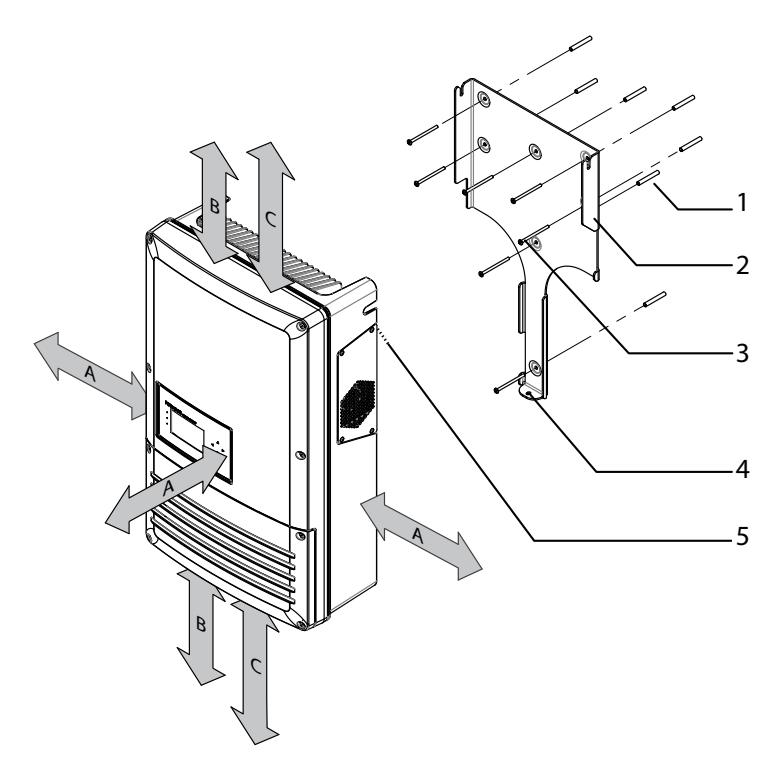

1386  $444$ 260 565 1120 328

<span id="page-13-0"></span>*5. kép: Minimális távolságok / szerelőlap*

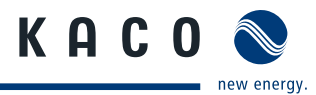

#### <span id="page-14-0"></span>**Jelmagyarázat**

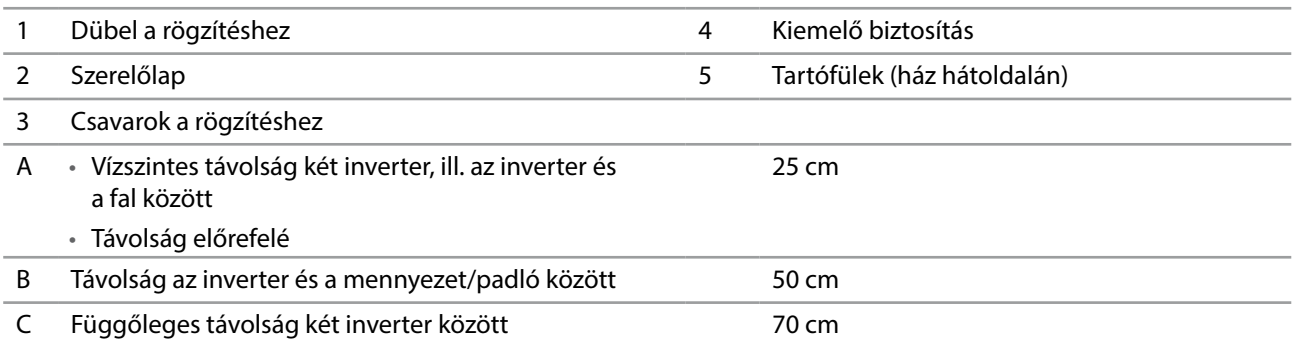

#### **Az inverter felszerelése**

- 1. Rajzolja be a furatok helyét a szerelőlapon kialakított lyukak segítségével. TUDNIVALÓ: A rajzon már figyelembe vettük a két inverter, ill. az inverter és a födém/padló között betartandó minimális távolságokat.
- 2. Rögzítse a falra a szerelőlapot a mellékelt rögzítőanyagokkal. Ügyeljen a szerelőlap helyes beigazítására.
- 3. Akassza be az invertert a szerelőlapba a készülék hátulján lévő tartófülek segítségével.
- 4. Rögzítse az invertert a mellékelt csavarral a kapocsfedélen lévő kiemelő biztosítással.
- » Ezzel felszerelte az invertert. Folytassa a telepítéssel.

## **7 Az inverter bekötése**

#### $\bigwedge$ **VESZÉLY**

**Az inverter kapcsain és vezetékein az inverter kikapcsolása és feszültségmentesítése után is életveszélyes feszültség lehet!**

Az inverter vezetékeinek és kapcsainak érintése súlyos vagy akár halálos sérüléseket okozhat.

Az inverter felnyitását és bekötését kizárólag elismert és a hálózatüzemeltető által arra feljogosított villamossági szakember végezheti el.

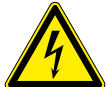

Az invertert a villamos bekötés előtt fixen fel kell szerelni.

- › Tartson be minden biztonsági előírást és az illetékes energiaszolgáltató érvényben lévő műszaki csatlakoztatási feltételeit.
- › Feszültségmentesítse az AC és a DC oldalt.
- › Biztosítsa ezeket visszakapcsolás ellen.
- › Állapítsa meg az AC és a DC oldal feszültségmentességét.
- › Az inverter bekötését csak ezt követően kezdje meg.

## **7.1 A kapocsfedél felnyitása**

#### **A kapocsfedél felnyitása**

- ↻ Már elvégezte a falra történő felszerelést.
- 1. Csavarozza ki a négy Torx csavart a csatlakozófedél (kék) első oldalából.
- 2. Emelje le a csatlakozófedelet.
- » Végezze el a villamos bekötést.

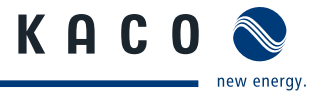

<span id="page-15-0"></span>**TUDNIVALÓ**

Csak a csatlakozófedelet (kék) vegye le. A ház burkolatának (szürke) kinyitása garanciavesztéssel jár.

## **7.2 A villamos bekötés végrehajtása**

Végezze el a bekötést a PV generátoron a csatlakozódugókkal és a hálózat bekötését a NYÁK kapcsain az inverter bekötési területén. Vegye figyelembe az alábbi vezeték-keresztmetszeteket:

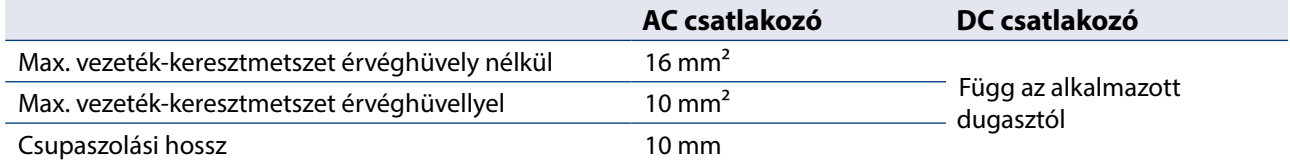

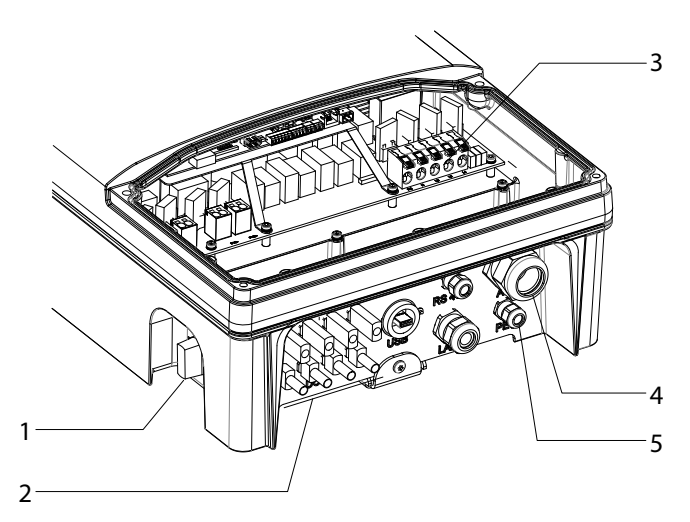

*6. kép: Bekötési terület: Villamos bekötés*

<span id="page-15-1"></span>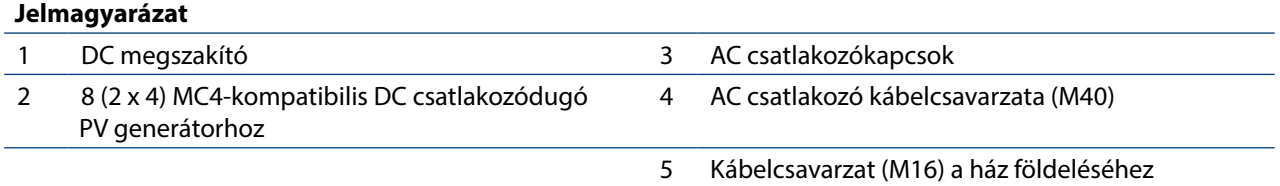

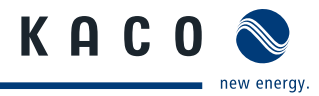

### **7.2.1 Az inverter csatlakoztatása az ellátóhálózathoz**

A hálózati csatlakozóvezetékeket a jobb oldali csatlakozási területen kell bekötni (lásd [6. kép a 16. oldalon](#page-15-1)).

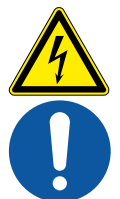

### **VESZÉLY**

### **Áramütés miatti életveszély!**

A feszültség alatt álló csatlakozók érintése súlyos vagy akár halálos sérüléseket okozhat.

- › Teljesen feszültségmentesítse az invertert, mielőtt bevezeti a hálózati vezetéket a készülékbe.
- › A készüléken végzett munkák előtt szigetelje le a hálózati és rendszerellátást.

#### **A NYM vezetékek ajánlott vezeték-keresztmetszete és biztosítéka a VDE 0100 430. része szerinti fix bekötés esetén**

20 m-nél rövidebb vezetékeknél a megadott vezeték-keresztmetszeteket használja. Ennél hosszabb vezetékek esetén nagyobb vezeték-keresztmetszet szükséges.

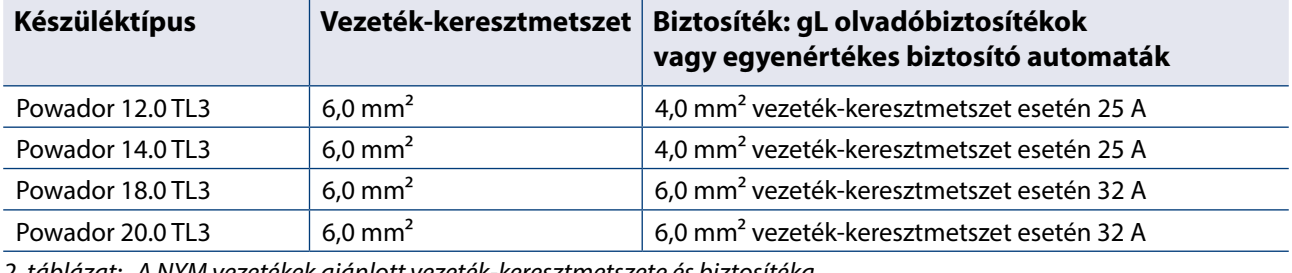

*2. táblázat: A NYM vezetékek ajánlott vezeték-keresztmetszete és biztosítéka*

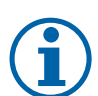

#### **TUDNIVALÓ**

Nagy hálózatoldali vezetékellenállás, vagyis nagy vezetékhossz esetén betápláláskor megnő a feszültség az inverter hálózati kapcsain. Az inverter felügyeli a feszültséget. Ha ennek értéke túllépi az országspecifikus határértéket, akkor az inverter lekapcsol.

› Gondoskodjon a megfelelően méretezett vezeték-keresztmetszetről, ill. a vezetékhossz rövidségéről.

#### **A hálózati bekötés végrehajtása**

- ↻ 5-erű (L1, L2, L3, N, PE) vezetéket használjon.
- 1. Oldja ki a kábelcsavarzatot.
- 2. Távolítsa el az AC vezetékek köpenyét.
- 3. Vezesse be az AC vezetékeket a kábelcsavarzaton keresztül a csatlakozási területre.
- 4. Csupaszolja le az AC vezetékeket.
- 5. Nyissa ki a NYÁK kapcsok reteszelését.
- 6. Kösse be a vezetékeket a NYÁK kapcsainak feliratozása szerint ([7. kép a 17. oldalon\)](#page-16-0).
- 7. Zárja vissza a NYÁK kapcsok reteszelését.
- 8. Ellenőrizze az összes bekötött vezeték rögzítettségét.
- 9. Húzza meg a kábelcsavarzatot.
- » Ezzel bekötötte az invertert az elektromos hálózatba. *7. kép: AC csatlakozókapcsok*

<span id="page-16-0"></span>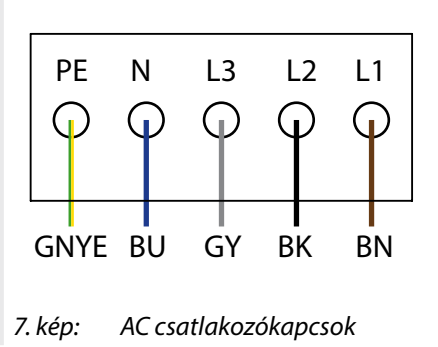

### **TUDNIVALÓ**

A telepítés végső fázisában fel kell szerelni egy AC oldali megszakítót. Ezt a megszakítót úgy kell felszerelni, hogy bármikor akadályoztatás nélkül hozzáférhető legyen.

Ha az előírások hibaáram védőkapcsoló beszerelését határozzák meg, akkor B típusú hibaáram védőkapcsolót kell használni.

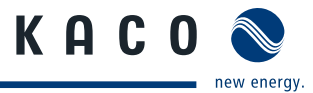

### **7.2.2 A PV generátor bekötése**

Csatlakoztassa a PV4 generátort a készülék alján található 4 DC pozitív és 4 DC negatív csatlakozódugóhoz (lásd [8.](#page-17-0)  [kép a 18. oldalon](#page-17-0)). Igazodjon a következő kapcsolási példákhoz. Az inverter automatikusan felismeri ezeket a jellemző konfigurációkat. Egyes esetekben a kiválasztott DC csatlakozást a telepítés után be kell állítani a menüben.

![](_page_17_Picture_5.jpeg)

### **TUDNIVALÓ**

A csatlakozó PV modulokat az IEC 61730 A kategória szerinti DC rendszerfeszültségre, de legalább az AC hálózati feszültség értékére kell méretezni.

#### **VESZÉLY**  $\bigwedge$

#### **Érintési feszültség miatti életveszély!**

![](_page_17_Picture_10.jpeg)

› A szerelés közben: Válassza le a DC pozitív és DC negatív pólust a földpotenciálról (PE).

Ha a csatlakozódugót az inverter PV generátorról történő előzetes leválasztása nélkül húzza le, akkor az veszélyeztetheti a testi épségét, ill. károkat okozhat az inverterben.

- › Válassza le az invertert a PV generátorról a beépített DC megszakító működtetésével.
- › Húzza le a csatlakozódugót.

![](_page_17_Picture_15.jpeg)

*8. kép: DC pozitív és DC negatív csatlakozó*

<span id="page-17-0"></span>![](_page_17_Picture_138.jpeg)

![](_page_18_Picture_1.jpeg)

#### **7.2.2.1 A bekötés előtt**

#### **A földzárlatmentes állapot ellenőrzése**

- 1. Határozza meg az egyenfeszültséget
	- A védőföldelés (PE) és a PV generátor pozitív vezetéke
	- A védőföldelés (PE) és a PV generátor negatív vezetéke között.

Ha stabil feszültség mérhető, akkor a földzárlat van a DC generátorban, ill. a kábelezésben. A mért feszültségek egymáshoz viszonyított arányából következtetni lehet a hiba elhelyezkedésére.

- 2. Az esetleges hibákat további mérések segítségével kell elhárítani.
- 3. Határozza meg az elektromos ellenállást
	- A védőföldelés (PE) és a PV generátor pozitív vezetéke
	- A védőföldelés (PE) és a PV generátor negatív vezetéke között.

A kisebb ellenállás (< 2 MΩ) arra utal, hogy nagy ellenállású földzárlat van a DC generátorban.

4. Az esetleges hibákat a DC generátor bekötése előtt el kell hárítani.

#### **7.2.2.2 Maximális bemeneti teljesítmény**

Az inverter bemeneti teljesítményét bemenetenként csak a maximális 18,6 A néveleges bemeneti áram korlátozza. Ez azt eredményezi, hogy az útvonalankénti maximális bemeneti teljesítmény a bemeneti feszültséggel növekszik.

![](_page_18_Picture_17.jpeg)

### **TUDNIVALÓ**

A készülék összes teljesítménye továbbra is korlátozott. Ha egy bemenet kapcsolása a P(DCmax)/2-nél nagyobb értékkel történik, akkor a maximális bemeneti teljesítmény a 2. bemeneten ennek megfelelően csökken. Ügyeljen arra, hogy a bemeneti teljesítmény értéke ne lépje túl a maximális értéket.

![](_page_19_Picture_1.jpeg)

#### **7.2.2.3 Javasolt szabványos kapcsolás**

#### **VESZÉLY**  $\bigwedge$

**Elektromos átütés (ívhúzás) miatti életveszély!**

![](_page_19_Picture_6.jpeg)

**Az MPP követő hibás bekötése az inverter erőteljes károsodásához vezethet.**

- A feszültség alatt álló csatlakozók érintése súlyos vagy akár halálos sérüléseket okozhat.
- › Biztosítsa minden egyes MPP követő összpólusú leválasztási lehetőségét.
- › Tartsa be az ajánlott szabványos kapcsolást.

Az 1. és a 2., valamint a 3. és 4. bemenetre azonos MPP-feszültséget kell rákapcsolni. A két DC útvonal MPP feszültsége eltérő lehet. Ezeket leválasztott, egymástól függetlenül működő MPP követők (A és B MPP követő) követik nyomon. (n<sub>1</sub>=n<sub>2</sub>, n<sub>3</sub>=n<sub>4</sub>).

![](_page_19_Picture_158.jpeg)

![](_page_19_Figure_13.jpeg)

*9. kép: Javasolt szabványos kapcsolás*

![](_page_20_Picture_1.jpeg)

#### **7.2.2.4 Párhuzamos bementi kapcsolás**

A DC bemeneteket párhuzamosan is lehet kapcsolni. Ekkor csak az azonos MPP feszültségű stringeket lehet párhuzamosan kapcsolni (Un<sub>1</sub>=Un<sub>2</sub>=Un<sub>m</sub>).

A maximálisan megengedett névleges áram (DC) megduplázódik mindkét MPP-követő párhuzamos kapcsolása esetén.

Párhuzamos bemeneti kapcsolás esetén az A és B MPP követőt át kell hidalni. Ha az 1. bemenet össze van kapcsolva a 2. bemenettel, ill. a 3. bemenettel, a 4. bemenettel, akkor nem történik párhuzamos üzem! Továbbá figyelembe kell venni a maximális névleges áramot (DC). Az inverter automatikusan felismeri a párhuzamos üzemet.

![](_page_20_Picture_113.jpeg)

![](_page_20_Figure_8.jpeg)

*10. kép: Párhuzamos bemeneti kapcsolás a generátor csatlakozódobozban*

![](_page_21_Picture_1.jpeg)

#### **7.2.2.5 Nem kapcsolt bemenetek**

![](_page_21_Picture_4.jpeg)

### **TUDNIVALÓ**

Ha valamelyik MPP követőt (A vagy B) nem használják, akkor a nem használt MPP követőt rövidre kell zárni, mivel különben hiba léphet fel a berendezés öntesztjében és a betáplálási üzem nem biztosított. Az MPP-követő rövidre zárása nem vezet a készülék károsodásához.

Alapvetően használja az ajánlott szabványos kapcsolást vagy a párhuzamos bemeneti kapcsolást, mielőtt egy MPP követőt rövidre zárnak és így használaton kívül marad.

![](_page_21_Picture_117.jpeg)

![](_page_21_Figure_9.jpeg)

#### *11. kép: Párhuzamos bemeneti kapcsolás Y-adapterrel, a nem használt MPP-követő B rövidzárlata*

![](_page_22_Picture_1.jpeg)

#### **7.2.2.6 A PV generátor bekötése**

### **VESZÉLY**

![](_page_22_Picture_5.jpeg)

**Áramütés miatti életveszély!**

A feszültség alatt álló csatlakozók érintése súlyos vagy akár halálos sérüléseket okozhat. Napsugárzás esetén a DC vezetékek szabad végén egyenfeszültség van jelen.

- › Ne érintse meg a szabad vezetékvégeket.
- › Kerülje a rövidzárlat kialakulását.

#### **A PV generátor bekötése**

- 1. Távolítsa el a védősapkákat a DC csatlakozódugókról.
- 2. Csatlakoztassa a PV generátort a készülék alján található DC csatlakozókhoz.
- 3. Biztosítsa az IP 65 védettséget a használaton kívüli csatlakozók védősapkával történő lezárásával.
- » Ezzel rákötötte az invertert a PV generátorra.

### **7.2.3 A ház földelése**

A ház opcionális földelését az inverter bekötési területének erre a célra kialakított földelési pontján lehet végrehajtani. Vegye figyelembe az esetleges nemzeti szerelési előírásokat.

Ha szükséges, földelje az inverter házát az inverter bekötési területének erre a célra kialakított földelési pontján.

![](_page_22_Picture_18.jpeg)

*12. kép: Inverter bekötési terület földelési pont*

#### **A ház földelése**

- 1. Oldja ki a ház földelésére szolgáló kábelcsavarzatot.
- 2. Távolítsa el a földelővezeték köpenyét.
- 3. Vezesse be a földelővezetéket a kábelcsavarzaton keresztül a csatlakozási területre.
- 4. Csupaszítsa le a földelővezetéket.
- 5. A lecsupaszított vezetéket lássa el M4 gyűrűs kábelsaruval.
- 6. A gyűrűs kábelsarut egy M4/TX30 csavarral csavarozza a földelési ponthoz.
- 7. Ellenőrizze a vezeték megfelleő rögzítését.
- » Húzza meg a kábelcsavarzatot.

![](_page_23_Picture_1.jpeg)

## <span id="page-23-0"></span>**7.3 Az interfészek bekötése**

Minden interfész a fedél mögötti csatlakozópanelen található a csatlakozási területhez. Használja az arra szolgáló kábelcsavarzatokat és csatlakozódugókat (lásd [13. kép a 24. oldalon\)](#page-23-1).

#### $\bigwedge$ **VESZÉLY**

![](_page_23_Picture_6.jpeg)

**Áramütés miatti életveszély!**

Az interfészcsatlakozók nem rendeltetésszerű használata és a III-as védelmi osztály be nem tartása súlyos vagy akár halálos sérüléseket okozhat.

› Az SELV áramkörökre (SELV: safety extra low voltage, biztonsági törpefeszültség) csak más, III-as védelmi osztályba tartozó SELV áramköröket szabad rákötni.

![](_page_23_Picture_10.jpeg)

### **TUDNIVALÓ**

Az interfész csatlakozókábelek bevezetésekor vegye figyelembe, hogy a DC vagy AC vezetékektől tartott kis távolság zavarokat okozhat az adatátvitelben.

![](_page_23_Figure_13.jpeg)

<span id="page-23-1"></span>*13. kép: Bekötési terület: Az interfészek csatlakoztatása és bekötése*

#### **Jelmagyarázat**

- 1 Kábelcsavarzat RS485 csatlakozóvezetékhez 4 Interfészcsatlakozások / tűbekötés
	-
- 2 Kábelcsavarzat (M25) Ethernet csatlakozási teljesítményhez
- 3 USB interfész burkolattal

### **7.3.1 Az RS485-ös busz csatlakoztatása**

![](_page_23_Figure_21.jpeg)

<span id="page-23-2"></span>![](_page_23_Figure_22.jpeg)

![](_page_24_Picture_1.jpeg)

![](_page_24_Picture_3.jpeg)

### **TUDNIVALÓ**

Az egyes gyártók a szabvány miatt különbözőképpen értelmezik az RS485-ös protokollt. Ügyeljen arra, hogy az A és B ér jelölése (- és +) az egyes gyártóknál eltérő lehet.

![](_page_24_Picture_6.jpeg)

### **TUDNIVALÓ**

A hatásfok áram- és feszültségértékek mérése útján történő meghatározása a mérőkészülékek tűrései miatt nem szolgáltatnak használható eredményt. A mérési értékek csupán a rendszer alapvető üzemének és működésének felügyeletére szolgálnak.

#### **Az RS485-ös busz csatlakoztatása**

" Az RS485 huzalozás maximális hossza: Optimális feltételek mellett 1200 m.

- $\mathcal{F}$  Csatlakozó buszrésztvevők maximális száma: 31 inverter + 1 adatmonitoring készülék.
- $\in$  Használion sodrott, árnyékolt adatvezetéket. Javaslat (érvéghüvelyek alkalmazása mellett):
	- LI2YCYv (TP) fekete, szabadtéri és föld alatti kábelezéshez, 2 x 2 x 0,5
	- LI2YCY (P) szürke, száraz és nedves helyiségekhez, 2 x 2 x 0,5
- 1. Oldja ki a kábelcsavarzatot (lásd [13. kép a 24. oldalon\)](#page-23-1).
- 2. Vezesse be a csatlakozókábelt a kábelcsavarzaton keresztül.
- 3. Kösse be a csatlakozókábelt az arra szolgáló csatlakozókapcsokba (lásd [13. kép a 24. oldalon\)](#page-23-1).
- 4. Ezzel a módszerrel kapcsolja összes az összes invertert és a Powador-proLOG készüléket:
	- Az A (-) eret az A (-) érrel és
	- A B (+) eret a B (+) érrel (lásd [14. kép a 24. oldalon\)](#page-23-2)
- 5. Húzza meg a kábelcsavarzatot.
- 6. Aktiválja a lezáró ellenállás az utolsó készüléknél.

### **7.3.2** Az "Inverter ki" digitális bemenet bekötése (opcionális)

![](_page_24_Picture_25.jpeg)

#### **TUDNIVALÓ**

A Powador-protect digitális kimenet csak megfelelő KACO inverterekkel együtt használható. Más gyártmányú vagy a KACO inverterekkel történő vegyes alkalmazás esetén legalább a más gyártótól származó készülékek lekapcsolásához összekötő kapcsolót kell használni.

#### **Az "Inverter ki" digitális bemenet bekötése és aktiválása**

- ↻ Csak megfelelő KACO inverterekkel együtt használható.
- 1. Oldja ki a kábelcsavarzatot.
- 2. Vezesse be a csatlakozókábelt a kábelcsavarzaton keresztül.
- 3. Kösse össze az A (+) eret a Powador-protect "DO1" csatlakozókapcsán keresztül az "EVU+" jelű csatlakozókapoccsal az első inverternél.
- 4. Kösse össze a B (-) eret a Powador-protect "GND" csatlakozókapcsán keresztül az "EVU-" jelű csatlakozókapoccsal az első inverternél.
- 5. A további invertereket a következőképpen kösse össze egymással:
	- A (+) ér az A (+) érrel és B (-) ér a B (-) érrel.
- 6. Húzza meg a kábelcsavarzatot.
- 7. Az üzembe helyezés után: Aktiválja a Powador-protect támogatást a Paraméterek menü "Powador-protect" menüpontjában.

![](_page_24_Figure_38.jpeg)

*15. kép: Powadorprotect*

![](_page_25_Picture_1.jpeg)

### **7.3.3 Az S0 kimenet bekötése**

A kommunikációs panelen egy S0 impulzuskimenet található. Ez a kimenet tartozékok, pl. egy nagy kijelző vezérlésére használható. A kimenet impulzusrátája kiválasztható.

#### **Az S0 kimenet bekötése**

- 1. Oldja ki a kábelcsavarzatot (lásd [13. kép a 24. oldalon\)](#page-23-1).
- 2. Vezesse be a csatlakozókábelt a kábelcsavarzaton keresztül.
- 3. Kösse be a csatlakozókábelt a csatlakozókapcsokba.
- 4. Húzza meg a kábelcsavarzatot.

### **7.3.4 Az Ethernet interfész bekötése**

![](_page_25_Picture_11.jpeg)

### **TUDNIVALÓ**

Az RJ45-ös kábelcsavarzat csatlakozódugója nagyobb, mint az M25-ös kábelcsavarzat nyílása beépített állapotban. Ezért a bekötés előtt távolítsa el a tömítőbetétet, majd az Ethernet kábelt a kábelcsavarzaton kívül vezesse át a tömítőbetéten.

![](_page_25_Picture_14.jpeg)

### **TUDNIVALÓ**

Megfelelő, 5-ös kategóriájú hálózati kábelt használjon. Egy hálózati szegmens maximális hossza 100 m lehet. Vegye figyelembe a kábel helyes méretezését. Az inverter Ethernet csatlakozója támogatja az Auto Sensing funkciót. Egyaránt használható keresztezett és 1:1 bekötésű Ethernet csatlakozókábel is.

#### **Az Ethernet kábel csatlakoztatása az inverterhez**

- 1. Oldja ki és vegye le a kábelcsavarzat fedelét (lásd [13. kép a 24. oldalon\)](#page-23-1).
- 2. Vegye ki a tömítőbetétet.
- 3. Vezesse át a csatlakozókábelt a kábelcsavarzat fedelén és a tömítőbetéten.
- 4. Helyezze vissza a tömítőbetétet a kábelcsavarzatba.
- 5. Csatlakoztassa a csatlakozókábelt az Ethernet interfészhez (lásd [13. kép a 24. oldalon\)](#page-23-1).
- 6. Helyezze fel és húzza meg a kábelcsavarzat fedelét.

#### **Az inverter összekapcsolása a hálózattal**

- ↻ Csatlakoztassa az Ethernet kábelt az inverterhez.
- ↻ Konfigurálja az Ethernet interfészt a Beállítások menüben.
- " Csatlakoztassa az Ethernet kábelt a hálózathoz vagy egy számítógéphez.
- " Konfigurálja az Ethernet beállításokat és a webkiszolgálót a Beállítások/hálózat menüben.

### **7.3.5 A zavarjelző relé bekötése**

Az érintkező záró kivitelű, és "ERR" jelöléssel van ellátva a panelen. Maximális érzékelő terhelhetőség DC: 30 V / 1 A. AC: 250 V / 1 A.

#### **A zavarjelző relé bekötése**

- 1. Oldja ki a kábelcsavarzatot.
- 2. Vezesse be a csatlakozókábelt a kábelcsavarzaton keresztül.
- 3. Kösse be a csatlakozókábelt a csatlakozókapcsokba.
- 4. Húzza meg a kábelcsavarzatot.

![](_page_26_Picture_1.jpeg)

## <span id="page-26-0"></span>**7.4 A kapocsfedél lezárása**

- 1. Biztosítsa az IP65 védettséget a használaton kívüli kábelcsavarzatok vakdugókkal történő lezárásával.
- 2. Helyezze fel a csatlakozófedelet az inverter bekötési területére.
- 3. Csavarozza be a négy Torx csavart a csatlakozófedél (kék) első oldalába.

## **7.5 Az inverter üzembe helyezése**

### **VESZÉLY**

![](_page_26_Picture_9.jpeg)

**Az inverter kapcsain és vezetékein az inverter kikapcsolása és feszültségmentesítése után is életveszélyes feszültség lehet!**

Az inverter vezetékeinek és kapcsainak érintése súlyos vagy akár halálos sérüléseket okozhat.

Az inverter üzembe helyezését kizárólag elismert és a hálózatüzemeltető által arra feljogosított villamossági szakember végezheti el.

![](_page_26_Picture_13.jpeg)

### FR **A biztonsági matrica felragasztása az UTE C 15-712-1 szerint**

Az UTE C 15-712-1 gyakorlati irányelvnek megfelelően, ha a készüléket francia kisfeszültségű hálózatra kötik, akkor minden inverterre biztonsági matricát kell felragasztani, amely arra figyelmeztet, hogy a készülékbe történő benyúlás előtt mindkét feszültségforrást le kell szigetelni.

 $\in$  A mellékelt biztonsági matricát jól látható helyre kell felragasztani az inverter házára.

![](_page_26_Picture_17.jpeg)

### **7.5.1 Az inverter bekapcsolása**

- ↻ Ezzel elvégezte az inverter felszerelését és villamos bekötését.
- ↻ A PV generátor a konfigurált indulási feszültség feletti feszültséget ad le.
- 1. Kapcsolja be a hálózati feszültséget a külső biztosítékkal.
- 2. Kapcsolja be a PV generátort a DC megszakítóval (0  $\rightarrow$  1).
- » Az inverter üzemelni kezd.
- » Első üzembe helyezéskor: Kövesse a Gyorsindító Asszisztens utasításait.

![](_page_27_Picture_1.jpeg)

## <span id="page-27-0"></span>**8 Konfigurálás és kezelés**

## **8.1 Kezelőelemek**

Az inverter háttérvilágítású LCD kijelzővel, valamint három állapotjelző LED-del rendelkezik. Az inverter kezelése 6 gombbal történik.

![](_page_27_Figure_6.jpeg)

*16. kép: Kezelőrész*

### **Jelmagyarázat**

![](_page_27_Picture_193.jpeg)

### **8.1.1 LED kijelzések**

Az inverter elülső oldalán található 3 LED különböző üzemállapotokat mutat. A LED-ek állapota az alábbi lehet:

![](_page_27_Picture_12.jpeg)

A LED-kijelzések az alábbi üzemállapotokat mutatják:

![](_page_27_Picture_194.jpeg)

ii idő biztosítja, hogy a generátorfeszültség folyamatosan a 200 V-os betáplálási határérték felett legyen. Az országspecifikus várakozási időket megtudhatja weboldalunkról: http://www.kaco-newenergy.de/.

![](_page_28_Picture_1.jpeg)

![](_page_28_Picture_206.jpeg)

### **8.1.2 Grafikus kijelző**

A grafikus kijelző mérési értékeket és adatokat mutat, és egy grafikus menü segítségével lehetővé teszi az inverter konfigurálását. Normál üzembe a háttérvilágítás ki van kapcsolva. A háttérvilágítás a kezelőgombok valamelyikének megnyomásakor aktiválódik. A világítás egy beállítható, gombnyomás nélküli idő letelte után ismét kikapcsol. A háttérvilágítás tartósan is aktiválható vagy kikapcsolható. Alvó módba az inverter a beállításoktól függetlenül kikapcsolja a kijelzőt.

### **TUDNIVALÓ**

A mérőtagok tűrései miatt a mért és kijelzett értékek nem mindig felelnek meg a tényleges értékeknek. A mérőtagok azonban maximális szolárhozamot biztosítanak. E tűrések miatt a kijelző megjelenített napi hozamok akár 15 %-kal is eltérhetnek a betáplálási mérőórán leolvasható értékektől.

Bekapcsolás és sikeres első üzembe helyezés után az inverter az indító képernyőt (az "Asztalt") mutatja. Ha a menüben van, és 2 percig egyetlen gombot sem nyom meg, akkor az inverter visszatér az Asztalhoz. Az első üzembe helyezéshez lásd [7.2 a 31. oldalon](#page-30-1).

![](_page_28_Figure_9.jpeg)

*17. kép: Asztal*

#### **Jelmagyarázat**

![](_page_28_Picture_207.jpeg)

### **8.1.3 Kezelőgombok**

Az inverter kezelése a 4 irányú gombbal, valamint az OK és ESC gombbal lehetséges.

#### **8.1.3.1 Asztal**

#### **A menü megnyitása**

- ↻ Az inverter üzemel.
- ↻ Az LCD kijelzőn az Asztal látható.
- " Nyomja meg a JOBBRA gombot.
- » Balról jobbra beúszik a menü az Asztalra.

#### **Napi teljesítmény megjelenítése**

- ↻ Az inverter üzemel.
- ↻ Az LCD kijelzőn az Asztal látható.
- " Nyomja meg a LEFELÉ gombot.
- » Az LCD kijelzőn diagram formájában megjelenik a napi hozam.
- $\approx$  Az Asztalra történő visszatéréshez nyomjon meg egy tetszőleges gombot.

#### **8.1.3.2 Inverter menü**

### **Menüpont kiválasztása**

- ↻ Kilépett az Asztalról. Az inverter a menüt mutatja.
- $\cong$  Használja a FELFELÉ gombot és a LEFELÉ gombot.

#### **Menüpont vagy beállítás megnyitása**

 $\cong$  Használja a JOBBRA gombot és az OK gombot.

### **Ugrás egy menüszinttel feljebb / módosítás elvetése**

 $\degree$  Nyomja meg a BALRA gombot vagy az ESC gombot.

### **Opció kiválasztása**

" Használja a JOBBRA gombot és a BALRA gombot.

### **Opció / beviteli mező értékének módosítása**

 $\degree$  Használja a FELFELÉ gombot és a LEFELÉ gombot.

### **Módosított beállítás elmentése**

 $\mathcal{P}$  Nyomja meg az OK gombot.

![](_page_29_Picture_31.jpeg)

![](_page_29_Picture_32.jpeg)

![](_page_29_Picture_33.jpeg)

![](_page_29_Picture_34.jpeg)

![](_page_29_Picture_35.jpeg)

![](_page_29_Picture_36.jpeg)

 $\Delta$  $\triangleright$ 

Č

 $\overline{\mathbf{c}}$ 

![](_page_29_Picture_37.jpeg)

 $\overline{a}$ d

![](_page_29_Picture_38.jpeg)

![](_page_30_Picture_1.jpeg)

## <span id="page-30-0"></span>**8.2 Első üzembe helyezés**

Első indításkor az inverter megjeleníti a konfigurációs asszisztenst. Az asszisztens elvégzi az első üzembe helyezéshez szükséges beállításokat.

![](_page_30_Picture_4.jpeg)

### <span id="page-30-1"></span>**TUDNIVALÓ**

A konfigurációs asszisztens a sikeres lefutást követően nem jelenik meg újra az inverter újraindításakor. Az országbeállítást ezt követően már csak a jelszóval védett Paraméterek menüben lehet módosítani. A többi beállítás továbbra is módosítható marad a Beállítások menüben.

![](_page_30_Picture_7.jpeg)

### **TUDNIVALÓ**

A konfigurációs asszisztensben meg van határozva az első üzembe helyezéshez szükséges beállítások sorrendje.

#### **Első konfigurálás**

- $\approx$  Valamelyik beállítás kiválasztásához nyomja meg a FELFELÉ gombot és a LEFELÉ gombot.
- $\infty$  A következő menüpont kiválasztásához nyomja meg az OK gombot.
- $\approx$  Az utoljára kiválasztott menüponthoz való visszatéréshez nyomja meg az ESC gombot.
- " Végezze el a szükséges beállításokat.
- Az utolsó menüpontban nyomja meg az OK gombot.
- » Ezzel elvégezte az első konfigurálást. Az inverter üzemelni kezd.

## **8.3 Menüszerkezet**

### **8.3.1 Ábrázolás az LCD kijelzőn**

![](_page_30_Figure_19.jpeg)

*18. kép: Főmenü*

#### **Jelmagyarázat**

![](_page_30_Picture_165.jpeg)

![](_page_31_Picture_1.jpeg)

## **8.3.2 Menüszerkezet**

![](_page_31_Picture_3.jpeg)

#### **TUDNIVALÓ**

A kijelzőn megjelenő menüpontok az ország- és hálózattípushoz rendelkezésre álló beállításoktól függenek, és a készüléktípus függvényében eltérhetnek egymástól.

![](_page_31_Picture_331.jpeg)

![](_page_31_Picture_332.jpeg)

![](_page_32_Picture_1.jpeg)

![](_page_32_Picture_313.jpeg)

**Menü-**

**Országspec.** 

![](_page_33_Picture_331.jpeg)

![](_page_33_Picture_332.jpeg)

**Kijelzés/beállítás Művelet ebben a menüben / jelentés**

![](_page_33_Picture_4.jpeg)

![](_page_34_Picture_1.jpeg)

![](_page_34_Picture_304.jpeg)

![](_page_35_Picture_1.jpeg)

![](_page_35_Picture_325.jpeg)

![](_page_36_Picture_1.jpeg)

![](_page_36_Picture_325.jpeg)

![](_page_37_Picture_1.jpeg)

![](_page_37_Picture_313.jpeg)

![](_page_38_Picture_1.jpeg)

![](_page_38_Picture_432.jpeg)

![](_page_39_Picture_1.jpeg)

<span id="page-39-0"></span>![](_page_39_Picture_279.jpeg)

## **8.4 Az inverter felügyelete**

Az inverter beépített webkiszolgálóval rendelkezik. Ez lehetővé teszi az üzemállapot és a PV rendszer hozamának felügyeletét és rögzítését.

A rögzített adatok a következőképpen jeleníthetők meg:

- • A beépített LCD kijelzőn.
- • A beépített webkiszolgáló segítségével, az inverter Ethernet interfészére csatlakoztatott, internetezésre alkalmas eszközön.

A rögzített adatok kimenthetők az inverter USB interfészére csatlakoztatott adattárolóra, pl. egy pendrive-ra.

### **8.4.1 USB interfész**

Az inverterben tárolt üzemi adatok kiolvasásához használjon egy külső USB-s adattárolót.

#### **8.4.1.1 Naplóadatok kiolvasása**

![](_page_39_Picture_12.jpeg)

### **TUDNIVALÓ**

Az USB interfész kizárólag flash memóriás USB-s adattárolókkal (pl. pendrive-okkal) együtt használható. A maximálisan rendelkezésre álló áramerősség 100 mA. Ennél magasabb áramerősséget igénylő eszközök használata esetén az USB interfész áramellátása lekapcsol, hogy megóvja az invertert a károsodásoktól.

#### **Naplóadatok kiolvasása**

- 1. Csatlakoztasson egy megfelelő USB-s adattároló eszközt az inverter alján található USB interfészhez.
- 2. Nyissa meg a "Naplóadatok megjelenítése" menüt.
- 3. Válassza a "Mentés USB-re" menüpontot.
- 4. Válassza ki a kívánt naplóadatokat a 4 irányú gombbal.
- 5. Nyomja meg az OK gombot.
- » Az inverter az USB-s adattároló eszközre menti a kiválasztott naplóadatokat.

![](_page_40_Picture_1.jpeg)

### **8.4.2 Webkiszolgáló**

Az inverter beépített webkiszolgálóval rendelkezik. A hálózat beállítása és a webkiszolgáló Beállítások menüben történő aktiválása után egy internetböngészőben behívhatja a webkiszolgálót. A webkiszolgáló által szolgáltatott weboldal nyelve dinamikusan igazodik az internetböngészőben elvégzett nyelvi beállításokhoz. Ha az Ön internetböngészője olyan nyelvet kér, amelyet az inverter nem ismer, akkor a webkiszolgáló az inverterben beállított menünyelvet használja.

#### **8.4.2.1 A webkiszolgáló beállítása**

#### **Az Ethernet interfész konfigurálása**

- ↻ Csatlakoztatta az invertert a hálózathoz.
- 1. Nyissa meg a Beállítások/Ethernet menüt.
- 2. Rendeljen hozzá egy egyértelmű IP címet.
- 3. Rendelje hozzá az alhálózati maszkot.
- 4. Rendelje hozzá az átjárót.
- 5. Mentse el a beállításokat.

#### **8.4.2.2 A webkiszolgáló használata**

A kompatibilitási hibák elkerülése érdekében az Ön által használt internetböngésző elérhető legfrissebb változatát használja. A webkiszolgáló helyes megjelenítéséhez a böngésző beállításokban aktiválva kell, hogy legyen a JavaScript.

![](_page_40_Picture_14.jpeg)

#### **TUDNIVALÓ**

Az inverter webkiszolgálója az Interneten keresztül is elérhető. Ehhez további beállítások szükségesek a hálózati konfigurációban, különösen az Internet-routerben vonatkozóan. Vegye figyelembe – különösen Interneten keresztüli kapcsolódás esetén –, hogy az inverterrel folytatott kommunikáció kódolatlan kapcsolaton keresztül folyik.

#### **A webkiszolgáló behívása**

- ↻ Végezze el az Ethernet interfész konfigurálását.
- ↻ Csatlakoztassa az Ethernet interfészt.
- 1. Nyissa meg az internetböngészőt.
- 2. Írja be az inverter IP címét az internetböngésző címsorába, majd nyomja meg az Entert.
- » Az internetböngésző megjeleníti a webkiszolgáló indítóképernyőjét.

A webkiszolgáló behívása után a kiszolgáló az inverterre és a pillanatnyi hozamadatokra vonatkozó információkat jelenít meg. A webkiszolgáló az alábbi mérési és hozamadatok megjelenítését támogatja:

![](_page_40_Picture_210.jpeg)

• Hálózati feszültség

A hozamadatok megjelenítéséhez és exportálásához a következőképpen járjon el:

#### **A megjelenített időtartam kiválasztása**

- 1. Hívja be a webkiszolgálót.
- 2. Válassza ki a megjelenített időtartamot a Napi nézet, Havi nézet, Éves nézet vagy Teljes nézet gombbal.

![](_page_41_Picture_1.jpeg)

#### <span id="page-41-0"></span>**A megjelenített időtartam szűrése (csak napi nézet)**

- 1. Hívja be a webkiszolgálót.
- 2. Válassza ki a napi nézetet.
- 3. A mérési értékek megjelenítéséhez vagy elrejtéséhez a "Megjelenítés kiválasztása" mezőben jelölje be a megfelelő jelölőnégyzeteket, ill. szüntesse meg azok kijelölését.

#### **Adatok exportálása**

- 1. Szükség esetén szűrje a megjelenített adatokat.
- 2. Szükség esetén válassza ki a megjelenített időtartamot (Napi, Havi, Éves vagy Teljes nézet)
- 3. Nyomja meg az "Adatok exportálása" gombot.
- 4. Mentse el a fájlt.

![](_page_41_Picture_11.jpeg)

### **TUDNIVALÓ**

Az exportfájl a "Megjelenítés kiválasztása" mezőben kiválasztott adatoktól függetlenül mindig az összes rendelkezésre álló mérési és hozamadatot tartalmazza a kiválasztott időszakra vonatkozóan.

## **8.5 Szoftverfrissítés végrehajtása**

Az inverter szoftverét a beépített USB interfészen keresztül lehet újabb verzióra frissíteni. Ehhez egy FAT32 fájlrendszerre formázott pendrive-ot használjon. Ne használjon külső feszültségellátást igénylő adattárolót, pl. külső merevlemezt.

![](_page_41_Picture_16.jpeg)

#### **TUDNIVALÓ**

Gondoskodjon az inverter aktív DC és AC feszültségellátásának biztosításáról. Csak ebben az üzemállapotban lehet a legújabb szoftververzióra frissíteni az inverter komponenseit.

### **VIGYÁZAT**

#### **Az inverter károsodása**

A frissítés félresikerülhet, ha a frissítési folyamat közben a feszültségellátás megszakad. Ez károsíthatja a szoftver egyes részeit vagy akár magát az invertert is.

» A frissítési folyamat közben ne szakítsa meg a DC és AC feszültségellátást.

#### **A szoftverfrissítés előkészítése**

- 1. Töltse le a szoftverfrissítő fájlt a KACO weboldaláról, és mentse el a merevlemezre.
- 2. Csomagolja ki a frissítőfájlt (.ZIP) a pendrive-ra.
- » Végezze el a szoftverfrissítést.

#### **A szoftverfrissítést végrehajtása**

- ↻ Készítse elő a szoftverfrissítést.
- ↻ Gondoskodjon a DC és AC feszültségellátás biztosításáról.
- 1. Csatlakoztassa a pendrive-ot az inverterhez.
- » A "Konfiguráció található. Szeretné betölteni?" üzenet megjelenik a kijelzőn.
- 2. Ha szeretné elvégezni a frissítést, akkor válassza az "Igen" opciót.
- » Az inverter megkezdi a frissítést.

![](_page_42_Picture_1.jpeg)

<span id="page-42-0"></span>A frissítés több percet is igénybe vehet. A frissítési folyamat közben az "Üzem" LED villog. Előfordulhat, hogy az inverter többször újraindul. A frissítés akkor fejeződik be teljesen, ha megjelenik a "Konfiguráció megtalálva üzenet. Újból megjelenik a "Szeretné betölteni?". Válassza ki a "Nem"-et és nyugtázza az Enter gombbal. Ezután az inverter újra üzemelni kezd. A frissítés eredményét ellenőrizheti a menüben:

#### **A szoftververzió megjelenítése**

- $\degree$  Nyissa meg az információk / SW-verzió menüt.
- » Az inverter megjeleníti az aktuális szoftver verziószámait és ellenőrző összegeit.

# **9 Karbantartás / hibaelhárítás**

## **9.1 Szemrevételezés**

Ellenőrizze az invertert és a vezetékeket látható külső sérülések szempontjából, és ügyeljen az inverter üzemállapot kijelzőjére. Sérülés esetén értesítse a szerelőt. A javítást csak villamossági szakember végezheti el.

![](_page_42_Picture_9.jpeg)

#### **TUDNIVALÓ**

Rendszeres időközönként ellenőriztesse szerelőjével az inverter szabályszerű üzemét.

## **9.2 Az inverter tisztítása kívülről**

### **VESZÉLY**

#### **Életveszélyes feszültség az inverter belsejében!**

A nedvesség bejutása súlyos vagy halálos sérüléseket okozhat.

- › Az inverter tisztításához csak száraz tárgyakat használjon.
- › Az invertert csak kívülről tisztítsa meg.

#### **Az inverter tisztítása**

" Ne használjon sűrített levegőt!

 $\bigwedge$ 

- $\approx$  A ventilátorburkolatokon, a hűtőbordák között és az inverter felső oldalán lerakódott laza port rendszeresen távolítsa el porszívóval vagy puha ecsettel.
- $\sqrt{2}$  Távolítsa el az esetleges szennyeződéseket a szellőzőnyílásokról.
- " Szükség esetén vegye le a ventilátorburkolatot és távolítsa el a lerakódásokat.

**A** Villamossági szakember

![](_page_43_Picture_1.jpeg)

## <span id="page-43-0"></span>**9.3 Lekapcsolás karbantartás és hibaelhárítás céljából**

### **VESZÉLY**

**Az inverter kapcsain és vezetékein az inverter kikapcsolása és feszültségmentesítése után is életveszélyes feszültség lehet!**

Az inverter vezetékeinek és kapcsainak érintése súlyos vagy akár halálos sérüléseket okozhat. Napsugárzás esetén a DC vezetékek szabad végén egyenfeszültség van jelen. A terhelés alatti DC vezetékek leválasztásakor villamos ívek keletkezhetnek.

Az inverter felnyitását és karbantartását kizárólag elismert és a hálózatüzemeltető által arra feljogosított villamossági szakember végezheti el.

- › Tartsa be az összes biztonsági előírást és az illetékes energiaszolgáltató érvényben lévő műszaki csatlakoztatási feltételeit.
- › Feszültségmentesítse az AC és a DC oldalt.
- › Biztosítsa visszakapcsolás ellen az AC és a DC oldalt.
- › Ne érintse meg a szabad vezetékvégeket.
- › Kerülje a rövidzárlat kialakulását.
- › A készüléket csak ez után nyissa fel.
- › Lekapcsolás után várjon legalább 30 percet, mielőtt belenyúlna az inverterbe.

### **VIGYÁZAT**

#### **A DC csatlakozók tönkremenetele**

A csatlakozóvezeték terhelés alatt történő leválasztása esetén a keletkező villamos ív tönkreteheti a csatlakozókapcsokat.

› Feltétlenül tartsa be az előírt lekapcsolási sorrendet.

#### **Az inverter lekapcsolása**

- 1. Kapcsolja le a hálózati feszültséget a külső biztosíték kikapcsolásával.
- 2. Feszültségmentesítse a fotovillamos (PV) generátort az egyenáramú (DC) megszakítóval.

#### **VESZÉLY! Az egyenáramú (DC) vezetékek továbbra is feszültség alatt állnak!**

 $\epsilon$  Ellenőrizze a hálózati csatlakozókapcsok feszültségmentességét.

## **9.4 Zavarok**

### **9.4.1 Lépések**

![](_page_43_Picture_25.jpeg)

### **VESZÉLY**

**Az inverter kapcsain és vezetékein az inverter kikapcsolása és feszültségmentesítése után is életveszélyes feszültség lehet!**

Az inverter vezetékeinek és kapcsainak érintése súlyos vagy akár halálos sérüléseket okozhat.

- $\approx$  Zavar esetén értesítsen egy elismert és a hálózatüzemeltető által arra feljogosított villamossági szakembert, ill. a KACO new energy GmbH szervizét.
- Saját maga csak az Ü-vel jelölt műveleteket végezheti el.
- $\blacktriangleright$  Áramkimaradás esetén várja meg, amíg a rendszer automatikusan újra el nem indul.
- Hosszabb kimaradás esetén értesítse a villamossági szakembert.

#### **Ü = Üzemeltető által végrehajtható művelet**

![](_page_44_Picture_1.jpeg)

**V = Az ezzel a betűvel jelölt munkákat kizárólag villamossági szakember végezheti el! K = Az ezzel a betűvel jelölt munkákat kizárólag a KACO new energy GmbH szervizmunkatársa végezheti el!**

### **9.4.2 Hibaelhárítás**

![](_page_44_Picture_354.jpeg)

![](_page_45_Picture_1.jpeg)

![](_page_45_Picture_244.jpeg)

![](_page_46_Picture_1.jpeg)

## <span id="page-46-0"></span>9.5 Üzenetek a kijelzőn és a "Zavar" LED

Számos zavarjelzés hálózati zavarra utal. Ezek nem az inverter működési zavarát jelentik. A kioldási küszöbértékeket szabványok rögzítik, pl. a VDE 0126-1-1. Az inverter lekapcsol, ha egy bizonyos jellemző túllépi megengedett értéket, ill. az alá csökken.

### **9.5.1 Az állapot- és zavarjelzések kijelzése**

![](_page_46_Picture_278.jpeg)

A hiba-, ill. üzemállapottal kapcsolatos részletes információk leolvashatók a kijelzőről, ill. kiolvashatók az RS495-ös interfészen keresztül továbbított adatokból.

### **Állapot- és zavarjelzések**

Az alábbi táblázatban összefoglaltuk azokat a lehetséges állapot- és zavarjelzéseket, melyek megjelennek az inverter LCD-kijelzőjén és LED-jein.

**ÜÁ = üzemállapot, HÁ = hibaállapot**

**Ü = Üzemeltető által végrehajtható művelet**

**V = Az ezzel a betűvel jelölt munkákat kizárólag villamossági szakember végezheti el!**

**K = Az ezzel a betűvel jelölt munkákat kizárólag a KACO new energy GmbH szervizmunkatársa végezheti el!** 

![](_page_46_Picture_279.jpeg)

![](_page_47_Picture_1.jpeg)

![](_page_47_Picture_440.jpeg)

![](_page_48_Picture_1.jpeg)

![](_page_48_Picture_447.jpeg)

![](_page_49_Picture_1.jpeg)

![](_page_49_Picture_453.jpeg)

hiba

![](_page_50_Picture_1.jpeg)

## <span id="page-50-0"></span>**10 Szerviz**

A KACO termékekkel kapcsolatos műszaki problémák megoldása érdekében forduljon szervizrészlegünkhöz a forródróton.

A gyors és célirányos segítségnyújtás érdekében kérjük, készítse elő a következő adatokat:

- • Készülék megnevezés / sorozatszám
- • Telepítés dátuma / üzembe helyezési jegyzőkönyv
- • Hibakijelzés a kijelzőn és a LED-eken / a hiba leírása / feltűnő jelenségek / Mit végeztek már el a hibaelemzéshez?
- • Modultípus és stringek bekötése
- • Gyártási tétel jelölése / szállítási cím / kapcsolattartó telefonszámmal
- • Információk a telepítési hely hozzáférhetőségével kapcsolatban. A kedvezőtlen építészeti, ill. szereléstechnikai feltételekből adódó pluszráfordítás az ügyfél felé kiszámlázásra kerül.

http://www.kaco-newenergy.de/ weboldalunkon a további információk mellett még az alábbiakat találja:

- • Aktuális garancia feltételeink.
- • űrlap a reklamációkhoz.
- • űrlap a készülékének nálunk történő regisztrálásához. Kérjük haladéktalanul regisztrálja a készülékét. Ezzel segít nekünk, hogy a lehető leggyorsabb szervizt biztosítsuk Önnek. Ezzel további 2 év garanciát biztosíthat készüléke számára.

Tudnivaló: A garancia maximális időtartamát az érvényben lévő nemzeti garanciális feltételek határozzák meg.

#### **Forródrótok**

![](_page_50_Picture_140.jpeg)

(\*) szombati napokon is 8:00 órától 14:00 óráig

![](_page_51_Picture_1.jpeg)

# <span id="page-51-0"></span>**11 Lekapcsolás / leszerelés**

## **11.1 Az inverter lekapcsolása**

### **VESZÉLY**

**Az inverter kapcsain és vezetékein az inverter kikapcsolása és feszültségmentesítése után is életveszélyes feszültség lehet!**

Az inverter vezetékeinek és kapcsainak érintése súlyos vagy akár halálos sérüléseket okozhat.

![](_page_51_Picture_7.jpeg)

Napsugárzás esetén a DC vezetékek szabad végén egyenfeszültség van jelen. A terhelés alatti DC vezetékek leválasztásakor villamos ívek keletkezhetnek.

- › Feltétlenül tartsa be a lekapcsolási sorrendet.
- › Lekapcsolás után várjon legalább 30 percet, mielőtt belenyúlna az inverterbe.
- › A fotovillamos modulokon történő munkavégzéskor a feszültségmentesítéshez a generátor csatlakozódobozon lévő főkapcsolót (ill. a DC csatlakozódugót) minden esetben az összes póluson le kell választani. Nem elegendő a hálózati feszültséget lekapcsolni.

#### **Lekapcsolási sorrend**

- 3. Kapcsolja le a hálózati feszültséget a külső biztosíték kikapcsolásával.
- 4. Feszültségmentesítse a fotovillamos (PV) generátort az egyenáramú (DC) megszakítóval.

#### **VESZÉLY! Az egyenáramú (DC) vezetékek továbbra is feszültség alatt állnak!**

 $\in$  Ellenőrizze a hálózati csatlakozókapcsok feszültségmentességét.

## **11.2 Az inverter eltávolítása**

- ↻ Kapcsolja le az invertert.
- 1. Nyissa ki a kapocsfedelet.
- 2. Távolítsa el az interfészkábelt.
- 3. Húzza ki a DC csatlakozódugót.
- 4. Húzza ki az AC csatlakozóvezetékeket a csatlakozókapcsokból.
- 5. Nyissa meg a kábelcsavarzatokat.
- 6. Húzza ki a vezetékeket.
- » Ezzel eltávolította az invertert. Folytassa a leszereléssel.

## **11.3 Az inverter leszerelése**

- ↻ Kapcsolja le az invertert.
- ↻ Végezze el az inverter eltávolítását.
- 1. Oldja ki a kiemelő biztosítás csavarját.
- 2. Akassza le az invertert a szerelőlapról.
- 3. Csomagolja be biztonságosan az invertert, ha tovább kívánja használni vagy

végezze el az inverter szakszerű ártalmatlanítását.

# **12 Ártalmatlanítás**

Mind az inverter, mind pedig annak csomagolása túlnyomórészt újrahasznosítható alapanyagokból készült. **Készülék:** Az inverter, valamint annak tartozékai nem kerülhetnek háztartási hulladék közé. Gondoskodjon a kiszolgált készülék és adott esetben tartozékainak szabályszerű ártalmatlanításáról.

**Csomagolás:** Gondoskodjon a szállítási csomagolás szabályszerű ártalmatlanításáról.

![](_page_52_Picture_1.jpeg)

## <span id="page-52-0"></span>**13 EK megfelelőségi nyilatkozat**

![](_page_52_Picture_155.jpeg)

Ezennel kijelentjük, hogy a fent megnevezett készülékek megfelelnek az Európai Parlament és a Tanács elektromágneses összeférhetőségre vonatkozó tagállami jogszabályok közelítéséről szóló 2004/108/EK irányelve (2004. december 15.), továbbá az Európai Parlament és a Tanács meghatározott feszültséghatáron belüli használatra tervezett elektromos berendezésekre vonatkozó tagállami jogszabályok összehangolásáról szóló 2006/95/EK irányelve védelmi követelményeinek.

A készülékek megfelelnek az alábbi szabványoknak:

![](_page_52_Picture_156.jpeg)

A leszállított készüléken végzett önhatalmú változtatások és/vagy nem rendeltetésszerű használat esetén a megfelelőségi nyilatkozat érvényét veszíti.

Neckarsulm, 2014.3.31. KACO new energy GmbHo

képv. Matthias Haag Az ügyvezetés tagja – Műszaki o. / CTO

![](_page_55_Picture_1.jpeg)